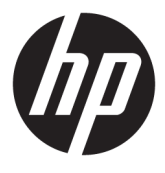

# מדריך למשתמש

Copyright 2019 HP Development Company,© .L.P

הם Google Drive-ו ,Google Cloud Print ,Chrome סימנים מסחריים של Google LLC. MicroSD הוא סימן מסחרי או סימן מסחרי רשום של SD-3C בארצות הברית, במדינות/אזורים אחרים, או בשניהם.

המידע הנכלל במסמך זה נתון לשינויים ללא הודעה מוקדמת. האחריות הבלעדית למוצרים ולשירותים של HP מפורטת במפורש בכתב האחריות הנלווה למוצרים ולשירותים אלו. אין להבין מתוך הכתוב לעיל כי תחול על המוצר אחריות נוספת כלשהי. חברת HP לא תישא באחריות לשגיאות טכניות או לשגיאות עריכה או להשמטות הכלולות במסמך זה.

מהדורה ראשונה: מארס 2019

מק"ט מסמך: L60408-BB1

#### **דעההו תודאו צרהמו**

המדריך מתאר את המאפיינים הנפוצים ברוב הדגמים. ייתכן שמאפיינים מסוימים לא יהיו זמינים במחשב שברשותך.

#### **יתנא מושיש תכנובתו**

על-ידי התקנה, העתקה, הורדה, או כל צורה אחרת של שימוש במוצר תוכנה כלשהו המותקן מראש במחשב זה, הנך מסכים להתקשר בתנאים של הסכם רישיון למשתמש הקצה (EULA) של HP. אם אינך מקבל את התנאים של הסכם רישיון זה, הפתרון היחיד הוא להחזיר את המוצר כולו בלי שנעשה בו שימוש (חומרה ותוכנה) תוך 14 יום, על מנת לקבל החזר בהתאם למדיניות ההחזרים של המשווק.

לקבלת מידע נוסף או לדרישה של החזר כספי מלא בגין המחשב, פנה למשווק.

### **דעתהו האזהר בנושא תחויבט**

<u>ר **A** אזהרה!</u> כדי להפחית את הסיכון לפגיעות הקשורות לחום או להתחממות יתר של המחשב, אל תניח את המחשב ישירות על  $\overline{\!\textbf{A}}$ הוגליים שלך ואל תחסום את פתחי האוורור של המחשב. יש להשתמש במחשב רק על-גבי משטח קשיח וישר. הימנע מחסימת פתחי האוורור כתוצאה מהצבת משטח קשיח, כגון מדפסת אופציונלית סמוכה, או עצמים רכים, כגון כריות, שטיחים או בגדים, בסמוך לפתחי האוורור. כמו כן, אל תאפשר למתאם ה-AC לבוא במגע עם העור או עם עצמים רכים, כגון כריות, שטיחים או בגדים, במהלך ההפעלה. המחשב ומתאם AC עומדים במגבלות הטמפרטורה למשטחים הבאים במגע עם המשתמש, כפי שהוגדרו בתקן הבטיחות הבינלאומי לציוד בתחום טכנולוגיית המידע (IEC 60950-1).

iv

# תוכן העניינים

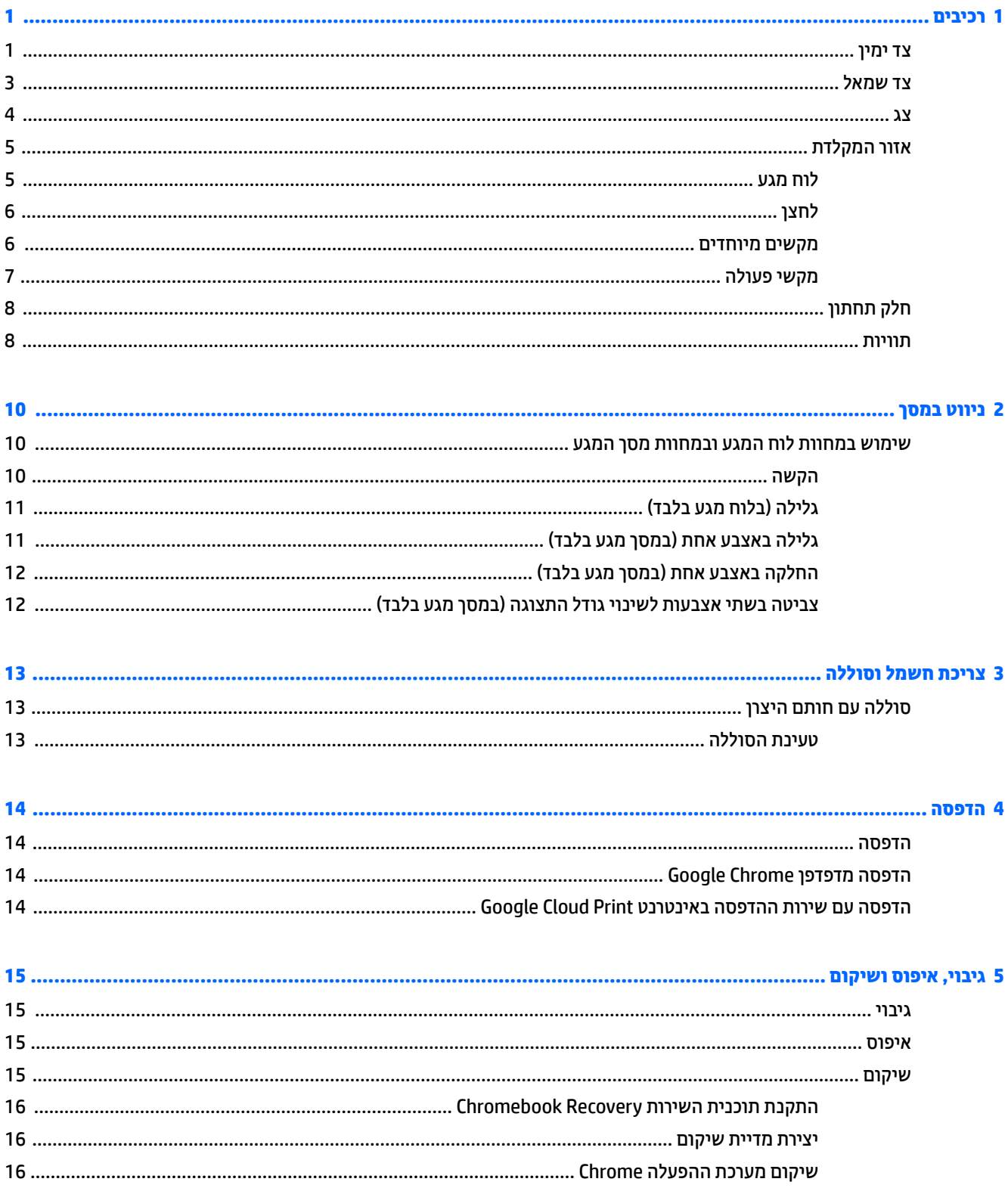

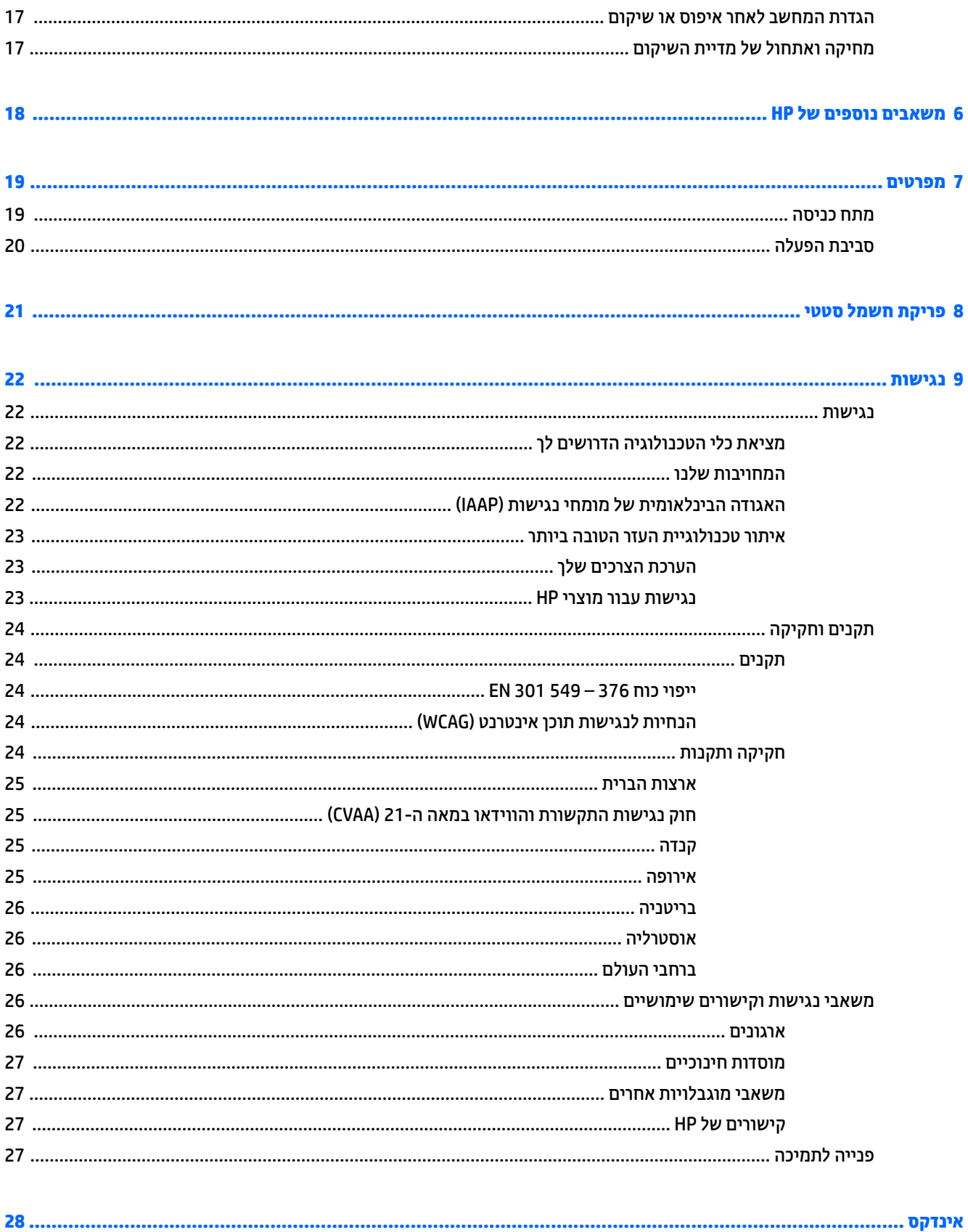

# **1 םיבכיר**

<span id="page-6-0"></span>המחשב שברשותך כולל רכיבים שדירוג האיכות שלהם גבוה מאד. פרק זה מספק מידע אודות הרכיבים, מיקומם ואופן פעולתם.

## **דצ ןימי**

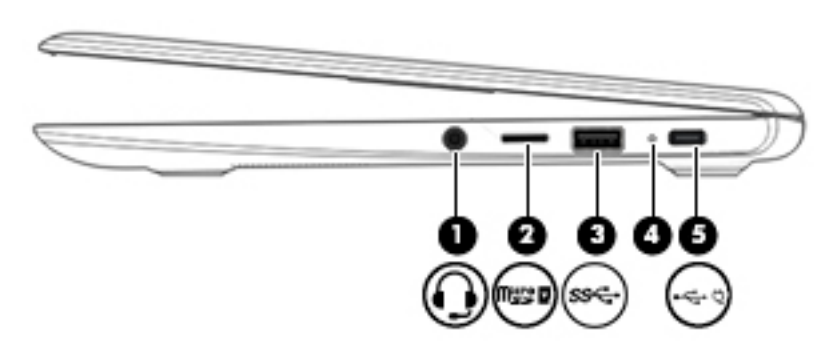

### **בלהט 1-1 יבכיר דצ ןימי הםיראותיו**

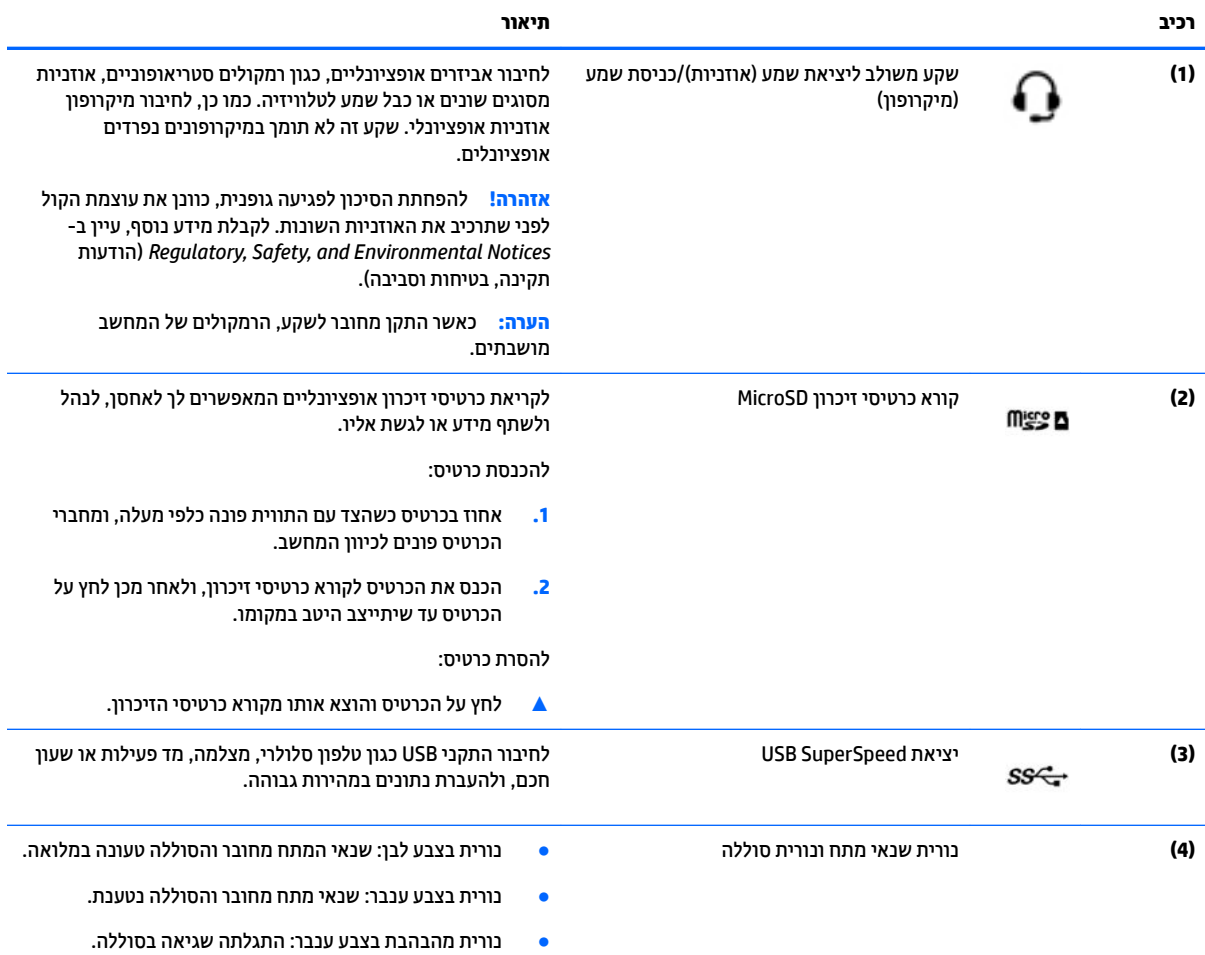

### **טבלה 1-1 רכיבי צד ימין ותיאוריהם (המשך)**

<span id="page-7-0"></span>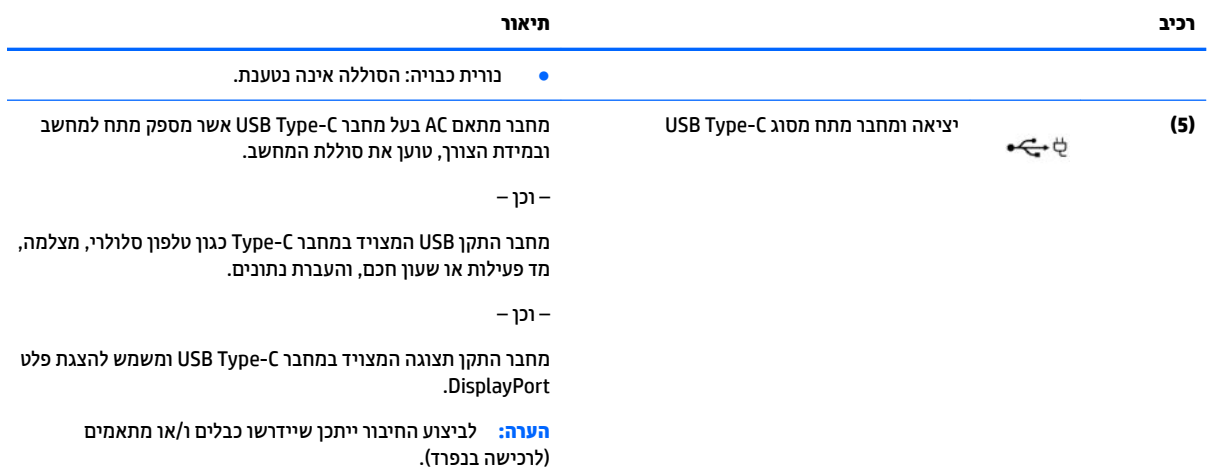

# **צד שמאל**

<span id="page-8-0"></span>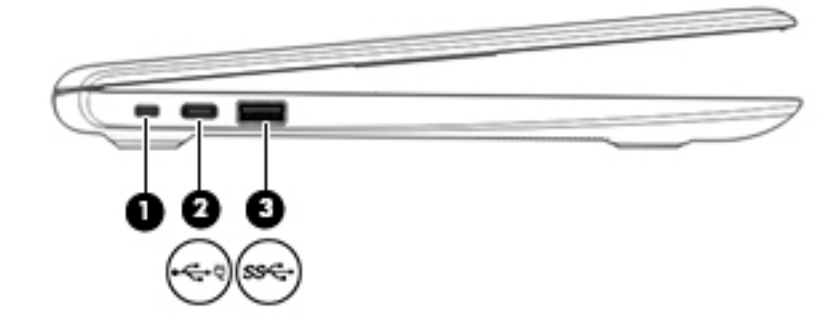

#### **בלהט 1-2 יבכיר דצ לאשמ הםיראותיו**

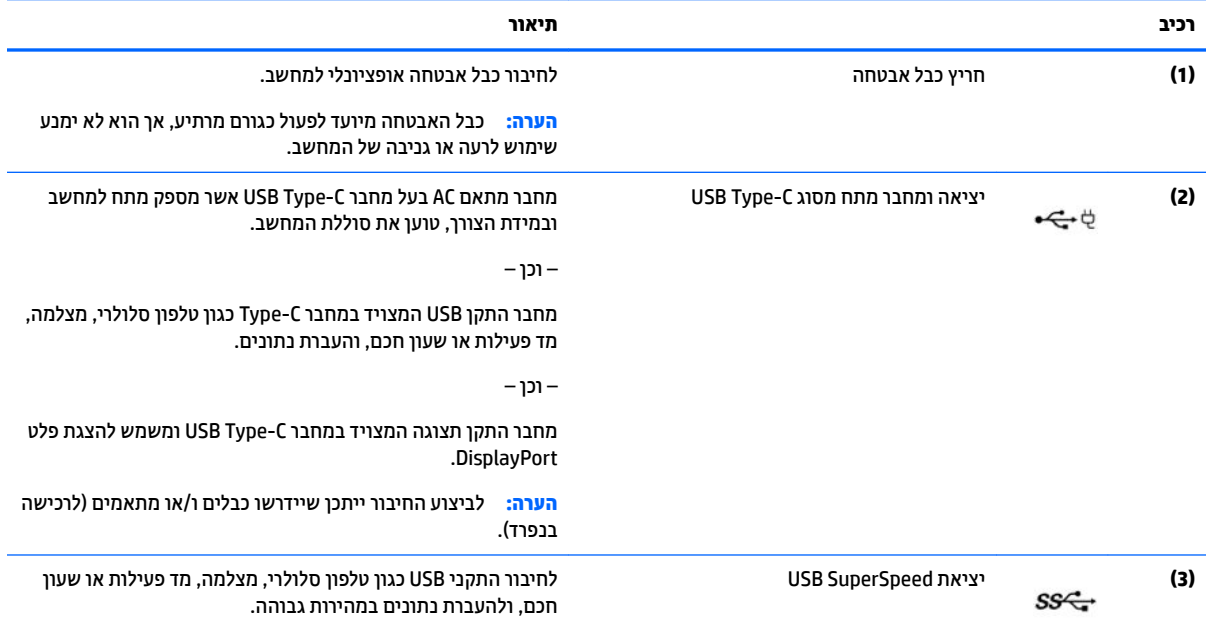

<span id="page-9-0"></span>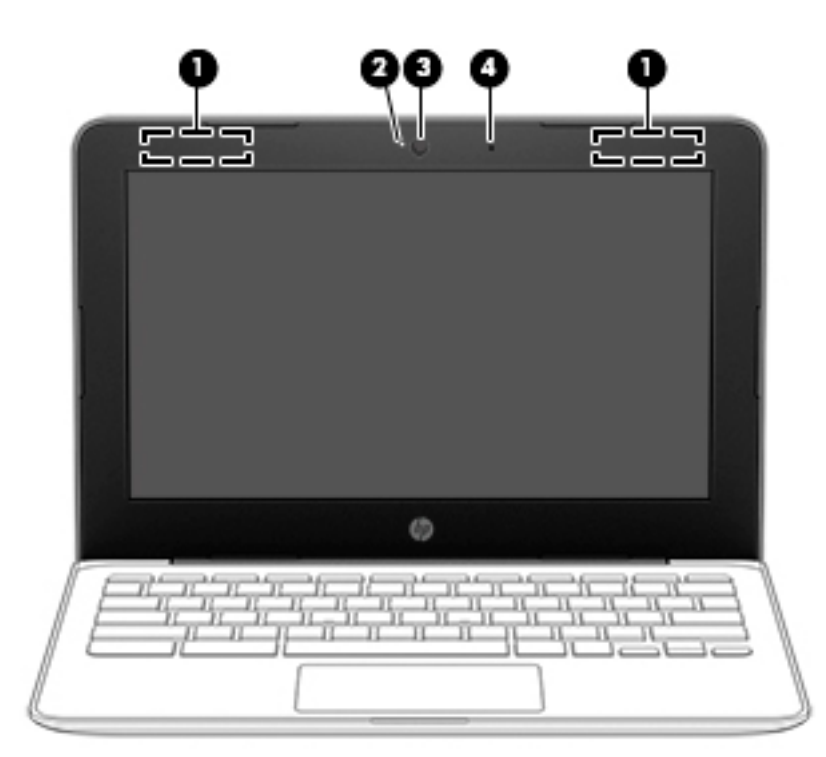

### **בלהט 1-3 יבכיר הצג הםיראותיו**

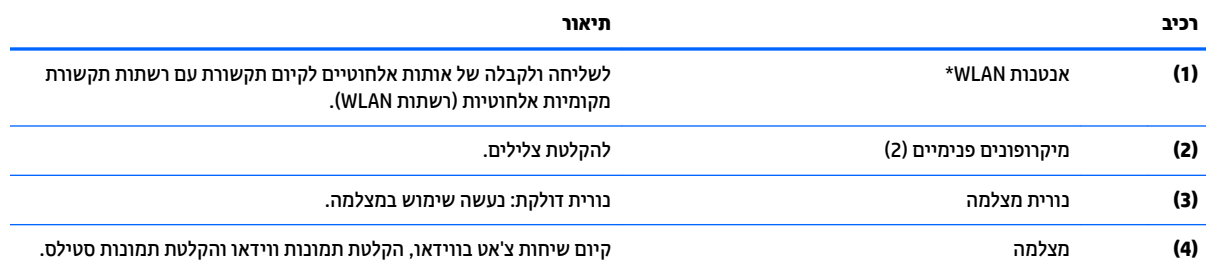

\*האנטנות אינן גלויות לעין מחלקו החיצוני של המחשב ומיקומן משתנה. לשידור מיטבי, הקפד שהאזור הסמוך לאנטנות יהיה פנוי ממכשולים.

לקבלת הודעות התקינה בנוגע לאלחוט, עיין בסעיף של *הודעות תקינה, בטיחות וסביבה* המתייחס למדינה/אזור שלך.

כדי לגשת למדריך זה, עבור אל http://www.hp.com/support, ובצע את ההוראות המופיעות על המסך. לאחר מכן, בחר **מדריכים למשתמש**.

# <mark>אזור המקלדת</mark>

## **חלו עמג**

<span id="page-10-0"></span>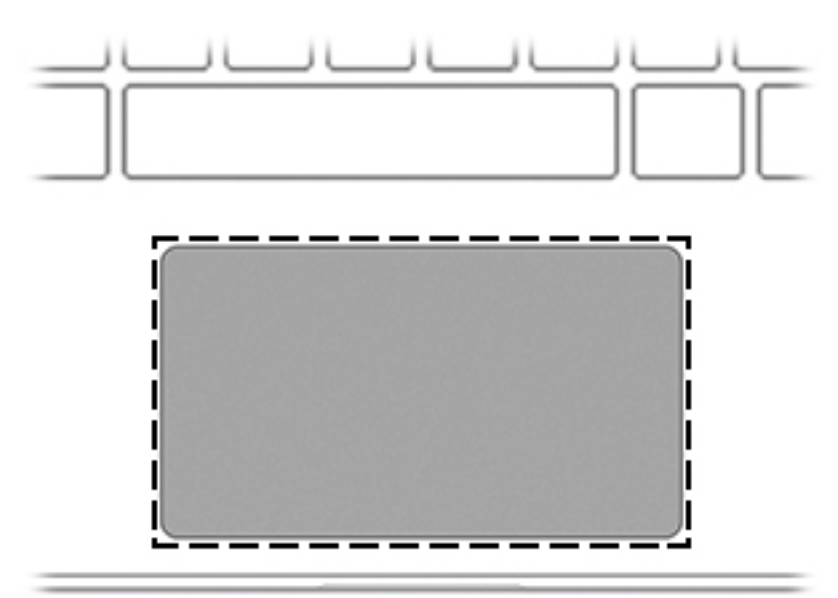

### **בלהט 1-4 יבכיר חלו עהמג הםיראותיו**

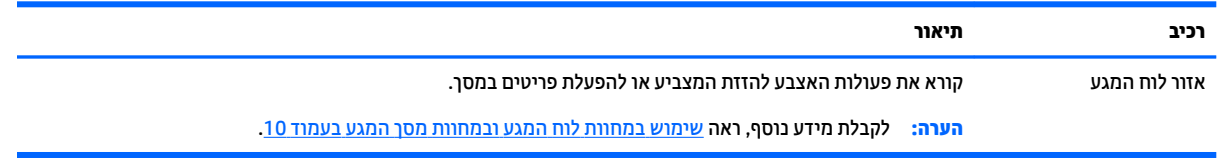

<span id="page-11-0"></span>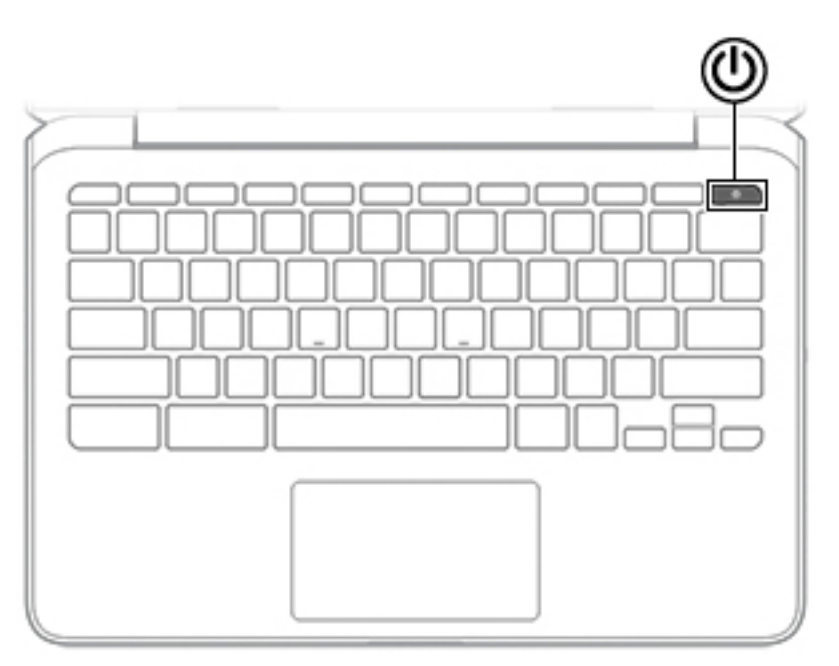

### **בלהט 1-5 םיצנהלח םיראוהתיו שלהם**

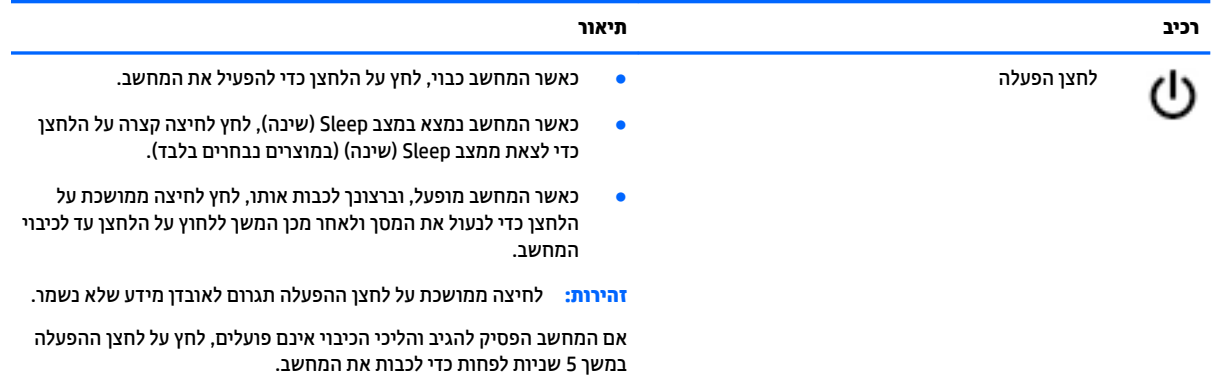

### **םימקש םידחוימ**

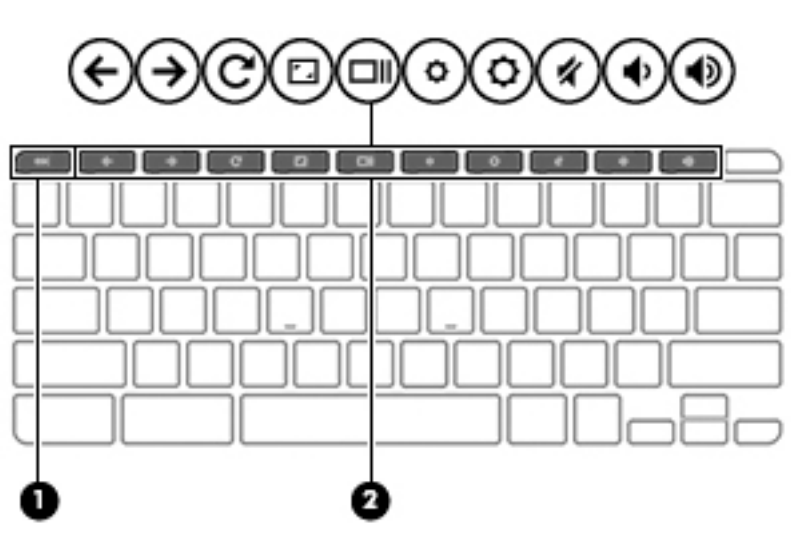

## **לחצן**

### **בלהט 1-6 םימקש םידחוימ הםיראותיו**

<span id="page-12-0"></span>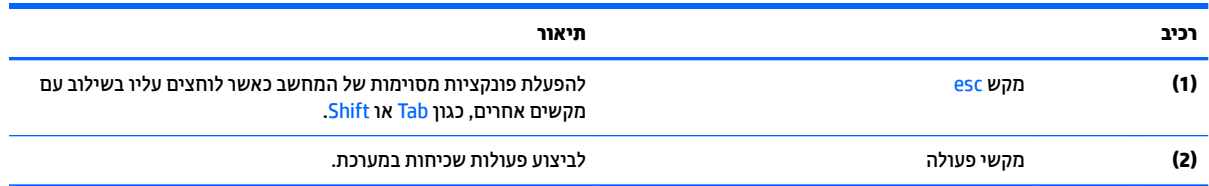

### **ימקש פעולה**

מקש פעולה מבצע את הפונקציה המצוינת על-ידי הסמל על המקש. כדי לזהות אילו מקשים נמצאים במוצר שברשותך, ראה <u>מקשים מיוחדים בעמוד 6</u>

▲ כדי להשתמש במקש פעולה, הקש ממושכות על המקש.

לקבלת מידע נוסף אודות מקשי הפעולה וקיצורי דרך אחרים במקלדת, עבור אל https://support.google.com/ <u>.chromebook/answer/183101</u>. בחר את השפה שלך בתחתית הדף.

### **בלהט 1-7 ימקש פעולה הםיראותיו**

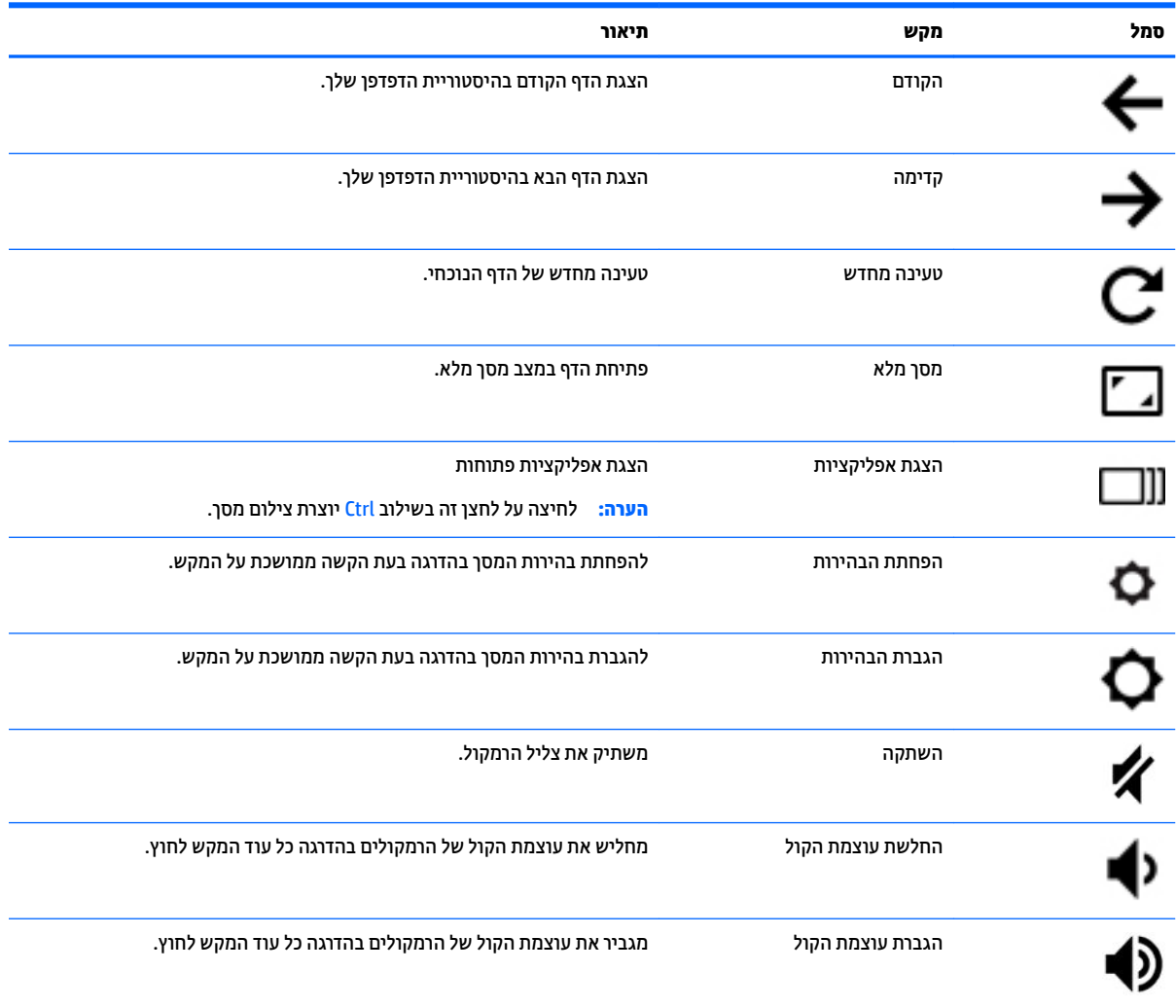

# **חלק ןתחתו**

<span id="page-13-0"></span>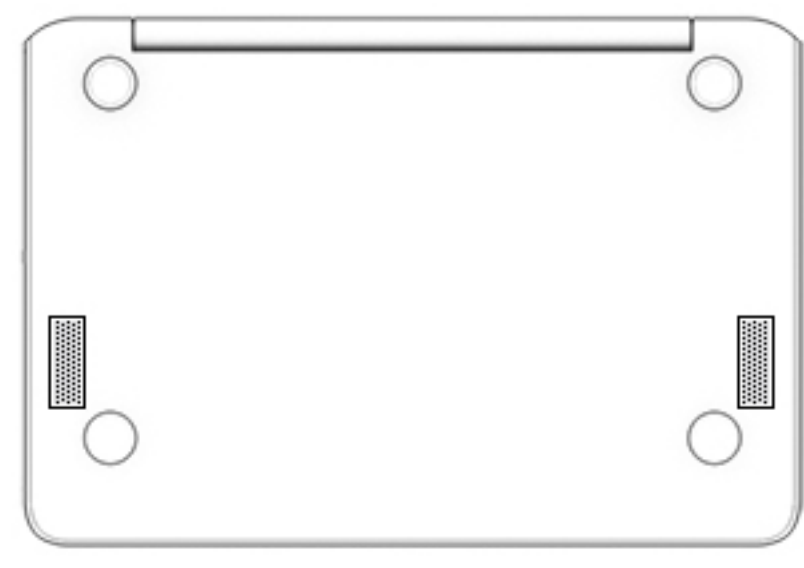

### **בלהט 1-8 םיבכיר בחלק ןהתחתו הםיראותיו**

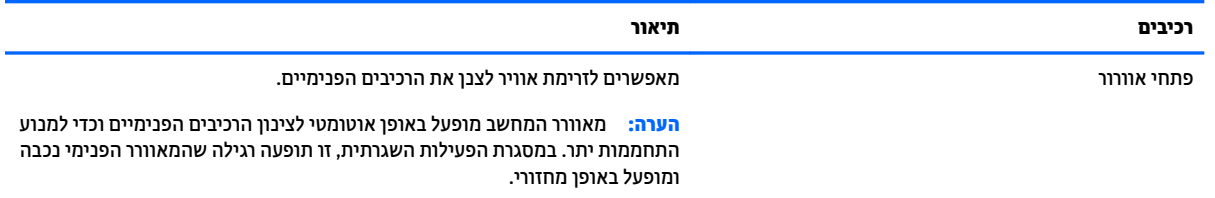

## **תויותו**

התוויות המודבקות על המחשב מספקות מידע שייתכן שתזדקק לו בעת פתרון בעיות במערכת או בעת נסיעה לחו"ל עם המחשב. התוויות עשויות להיות בצורת נייר או מוטבעות על המוצר.

ש"<mark>ח משוב: | בדוק את המיקומים הבאים עבור התוויות המתוארות בסעיף זה: בתחתית המחשב, בתוך תא הסוללה, מתחת לדלת **|**</mark> השירות הנשלפת, בחלקו האחורי של הצג או בתחתית של מעמד למחשב לוח.

• תווית שירות—מספקת מידע חשוב לזיהוי המחשב. בעת פניה לתמיכה, ייתכן שתתבקש למסור את המספר הסידורי, את מספר המוצר או את מספר הדגם. אתר מידע זה לפני הפנייה למחלקת התמיכה.

תווית השירות דומה לאחת הדוגמאות המוצגות להלן. עיין באיור המתאים ביותר לתווית השירות המודבקת למחשב שברשותך.

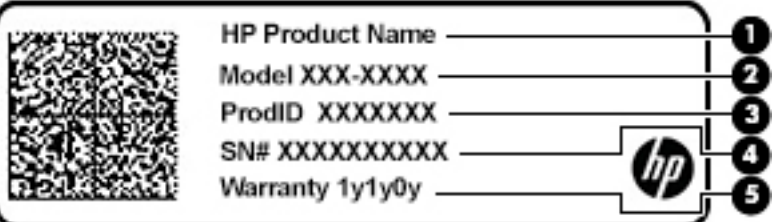

### **בלהט 1-9 יבכיר תיותו תוריהש**

<span id="page-14-0"></span>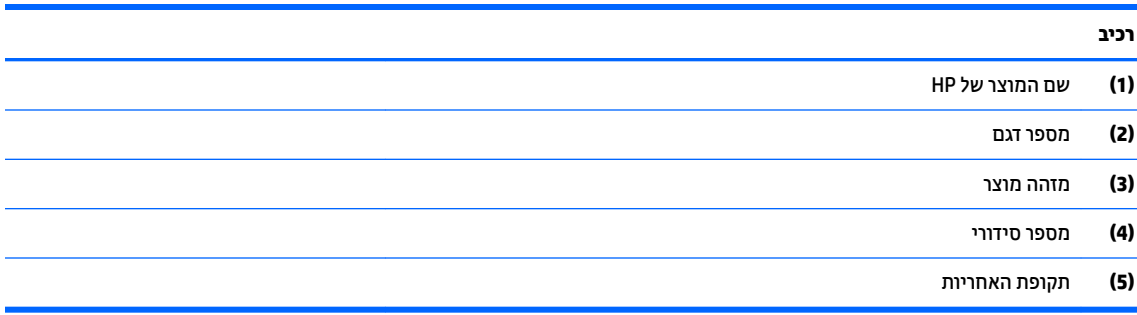

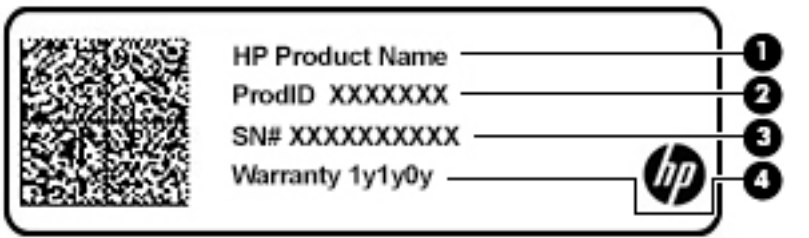

#### **בלהט 1-10 יבכיר תיותו תוריהש**

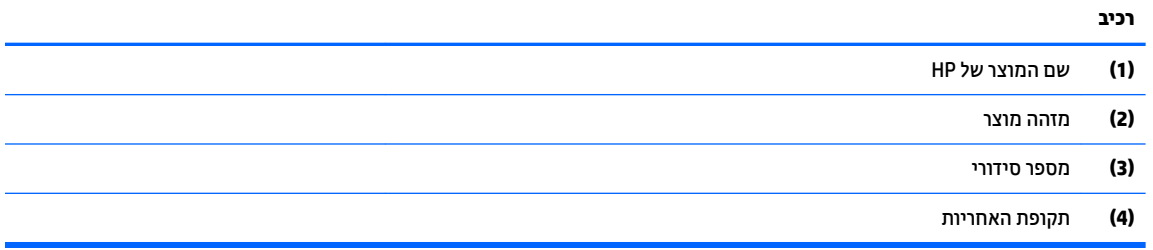

- תווי(ו)ת תקינה—מספקת מידע תקינה בנוגע למחשב.
- חווי(ו)ת אישור אלחוט—מספקות מידע אודות התקני אלחוט אופציונליים ואת סימוני האישור של המדינות/אזורים (αיתוחד ס שבהם ההתקנים אושרו לשימוש.

# **2 וטוינ סךבמ**

ניתן לנווט במסך המחשב באחת או יותר מהדרכים הבאות:

- שימוש במחוות מגע ישירות על-מסך המחשב  $\bullet$ 
	- שימוש במחוות מגע על לוח המגע  $\bullet$

# **מושיש תובמחו חלו עהמג תובמחוו סךמ עהמג**

<span id="page-15-0"></span>לוח המגע מסייע לך לנווט במסך המחשב ולשלוט במצביע באמצעות מחוות מגע פשוטות. כדי לנווט במסך מגע (במוצרים נבחרים בלבד), גע ישירות במסך ובצע את המחוות המתוארות בפרק זה.

### **הקשה**

השתמש במחווה של הקשה/הקשה כפולה כדי לבחור או כדי לפתוח פריט על גבי המסך.

הצבע על פריט כלשהו על המסך, ולאחר מכן הקש עם אצבע אחת על אזור לוח המגע כדי לבחור בפריט הרצוי. הקש • הע הקשה כפולה על פריט כדי לפתוח אותו.

הקש באמצעות שתי אצבעות על אזור לוח המגע או במסך המגע כדי שיופיע תפריט תלוי-הקשר.

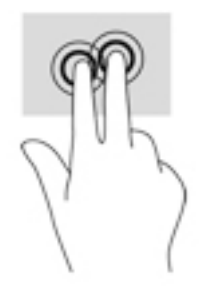

# **להילג ) חבלו עמג דבלב (**

<span id="page-16-0"></span>הגלילה שימושית למעבר למעלה, למטה או לצדדים ברחבי עמוד או תמונה. באמצעות גלילה שמאלה או ימינה בשתי אצבעות תוכל לגלול את המסך, אם באחד מהצדדים מופיע תוכן נוסף הניתן להצגה, או לדפדף קדימה ואחורה בהיסטוריית דפדפן האינטרנט.

• הנח שתי אצבעות על אזור לוח המגע כשהן מרוחקות קלות זו מזו, ולאחר מכן גרור אותן מעלה, מטה, שמאלה או ימינה.

جي.<br>**( <mark>הערה: מ</mark>הירות הגלילה נשלטת על-ידי מהירות האצבעות**"

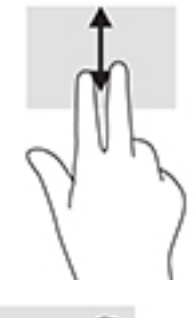

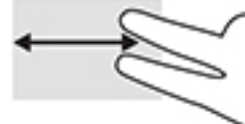

כדי לגלול בין כרטיסיות פתוחות ב-Chrome, החלק שלוש אצבעות שמאלה או ימינה על אזור לוח המגע.

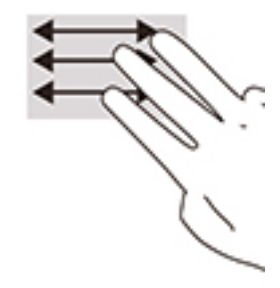

## **להילג באצבע אחת ) סךבמ עמג דבלב (**

גלילה שמאלה או ימינה באצבע אחת תדפדף קדימה ואחורה בהיסטוריית דפדפן האינטרנט.

גע במסך המגע באצבע אחת וגרור אותה על מסך המגע שמאלה או ימינה.  $\bullet$ 

ه**سلاה:** מהירות הגלילה נשלטת על-ידי מהירות האצבעות. "@

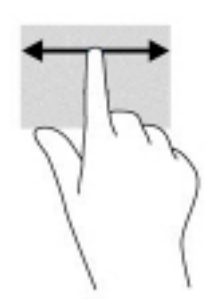

## **החלקה באצבע אחת ) סךבמ עמג דבלב (**

<span id="page-17-0"></span>החלקה כלפי מעלה באצבע אחת תסתיר או תציג את המדף. המדף מכיל רשימה של קיצורי דרך נפוצים לאפליקציות כדי שתוכל לאתר אותן בקלות.

• הנח את האצבע בחלקו התחתון של המסך, החלק במהירות את האצבע כלפי מעלה מרחק קצר ולאחר מכן הרם אותה.

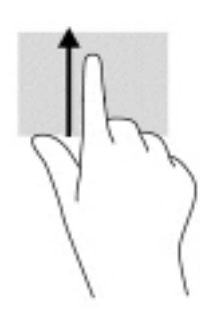

### **יטהצב בשתי תאצבעו ינוילש דלגו גההתצו ) סךבמ עמג דבלב (**

השתמש בצביטה בשתי אצבעות כדי לשנות את גודל התצוגה של תמונות או טקסט.

- טר ילהקטין את התצוגה, הנח שתי אצבעות כשהן מרוחקות זו מזו על מסך המגע וקרב אותן זו לזו.
	- כדי להגדיל את התצוגה, הנח שתי אצבעות יחד על מסך המגע והרחק אותן זו מזו.

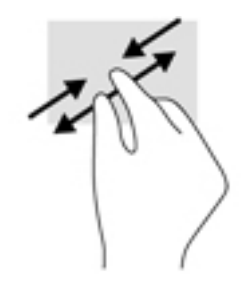

# **3 כתיצר שמלח סוללהו**

# **סוללה עם תםחו ןצרהי**

<span id="page-18-0"></span>המשתמשים עצמם אינם יכולים להחליף את הסוללה במוצר זה בקלות. הסרה או החלפה של הסוללה עלולות לפגוע בכיסוי האחריות. אם לא ניתן עוד לטעון את הסוללה, פנה לתמיכה. כשסוללה מגיעה לסוף חיי השימוש שלה, אין להשליך אותה לאשפה הביתית הוגילה. פעל בהתאם לחוקים ולתקנות באזורך לגבי השלכת סוללות.

### **נתיטע הסוללה**

- **1.** חבר את מתאם ה-AC למחשב.
- **2.** דא כי הסוללה נטענת על-ידי בדיקת הנורית של מתאם ה-AC והסוללה. הנורית ממוקמת בדופן הימנית או בדופן השמאלית של המחשב, ליד מחבר המתח.

### **בלהט 3-1 תירנו אםמת AC ראותיו מצב**

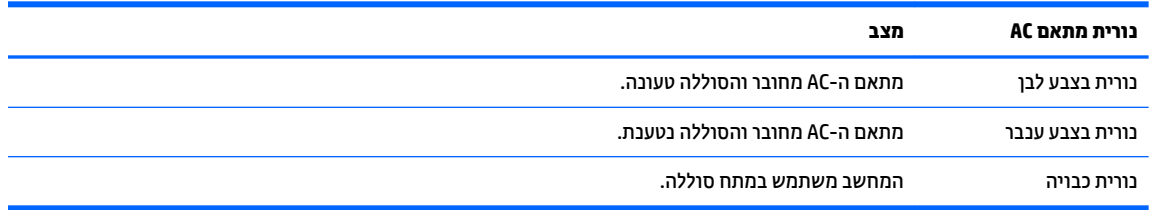

**.3** שראכ מתבצעת נהיטע של הסוללה, השאר את אםמת ה-AC ברמחו עד שצבע תירנו אםמת ה-AC הסוללהו משתנה ללבן.

# **4 פסההד**

## **פסההד**

השתמש באחת מהשיטות הבאות כדי להדפיס מהמחשב:

- פסההד פןדפמד TM .Chrome רבוע HP Print תייקציפלבא תבאמצעו Google Chrome
	- פסההד תבאמצעו תוריש פסהההד טנטרניבא TM .Google Cloud Print

<span id="page-19-0"></span>**ההער :** אם אתה משתמש ב-Print HP רבוע Chrome, אל תןינ םלרשו את פסתהמד ב-Print Cloud Google.

# **Google Chrome הדפסה מדפדפן**

כדי להדפיס מדפדפן Google Chrome, השתמש באפליקציית HP Print עבור Chrome. ניתן להתקין את אפליקציית HP Print Unrome תחבות האינטרנט של Chrome. לקבלת מידע נוסף, בקר באתר האינטרנט של HP.

- .<http://www.hp.com/support> לא רבוע **.1**
- **.2** בהבתי **חפש בכל ראזו כהיהתמ** , דהקל הדʴסה עם אʴלʩקצʩʩת Print HP עבור Chrome בצעו את ההוראות שעל גבי המסך.

# **פסההד עם תוריש פסהההד טנטרניבא Print Cloud Google**

שירות ההדפסה באינטרנט Google Cloud Print הוא שירות המסופק חינם, המאפשר לך להדפיס מסמכים וצילומים מהמחשב שלך באופן מאובטח. לקבלת מידע אודות הדרישות המוקדמות והשלבים לשימוש ב-Google Cloud Print, עיין באתר האינטרנט של HP.

- .<http://www.hp.com/support> לא רבוע **.1**
- **.2** בהבתי **חפש בכל ראזו כהיהתמ** , דהקל התʧברות ושʩמוש ב-Print Cloud Google, בצעו את תאורההו שעל גבי המסך.

# **5 יבויג , ספויא םקויוש**

## **יבויג**

<span id="page-20-0"></span>ניתן לגבות נתונים בכונן USB flash אופציונלי או בכרטיס זיכרון SD או ב-™Google Drive. למידע מפורט על יצירת גיבוי, [.http://www.support.google.com](http://www.support.google.com) לא רבוע

### **איפוס**

איפוס להגדרות היצרן מוחק את כל המידע מהכונן הקשיח של המחשב, כולל את כל הקבצים בתיקייה "הורדות". לפני האיפוס, הקפד לגבות את הקבצים שלך בכונן USB flash אופציונלי, בכרטיס זיכרון SD, או ב-Google Drive. איפוס להגדרות היצרן לא מוחק קבצים ב-Google Drive או בהתקן אחסון חיצוני.

**שוב: קודיה האיפוס מוחק לתמיד את כל הנתונים בכונן הקשיח של המחשב, כולל קבצים שהורדו. במידת האפשר, גבה את <u>"</u>** הקבצים לפני האיפוס של המחשב.

איפוס מחשב ייתכן בנסיבות הבאות:

- צגתו דעהההו " פסא התקן Chrome".
- התגלו בעיות בפרופיל המשתמש או בהגדרות שלר.
- ניסית להפעיל מחדש את המחשב, והוא אינו מתפקד עדיין כראוי.
	- $\blacksquare$  נרצונר לשנות את הבעלים של המחשב.

כדי לאפס את המחשב:

- **1.** נתפריט **הגדרות**, לחץ על **מתקדם**.
- **.2** במקטע **ספויא םמתקד** , ץלח על **ספויא םמתקד** .
- **.3** ץלח על **הפעלה דשמח** , סכנהיו עם ןבושח Google שלך .

**ההער :** ןבושהח תוישא תבצע סהיכנ אחרל ספויהא כרוי ןבושכח םיהבעל של בשהמח .

- **4.** לאיפוס המחשב, בצע את ההוראות שעל גבי המסך.
- 5. לאחר השלמת האיפוס, תוכל להגדיר את המחשב ולבדוק אם הבעיה נפתרה.

### **םקויש**

ניתן לשקם את מערכת ההפעלה Chrome( OS), אם היא אינה מתפקדת כראוי. במהלך השיקום מערכת ההפעלה והתוכניות מותקנות מחדש וההגדוות המקוריות של היצרן משוחזרות. קבצים שנשמרו באופן מקומי ורשתות שנשמרו יימחקו מכל החשבונות. שיקום מערכת לא פוגע בחשבונות Google שלך ובכל הנתונים שמסונכרנים עם Google Drive.

- **בשוח :** םקויהש קחמו תתוילצמ את כל םינהנתו נןכוב חיהקש של בשהמח , כולל םיקבצ ודרשהו . תדיבמ פשרהא , בהג את הקבצים לפני השיקום של המחשב.
	- הוערה: למידע נוסף על ביצוע שיקום מערכת במחשב שלך, עבור אל http://www.support.google.com.

לפני תחילת תהליך השיקום, אתה זקוק לדברים הבאים:

- <span id="page-21-0"></span>כונן USB flash או כרטיס זיכרון SD בנפח של GB 4 או יותר. כל הנתונים המאוחסנים בהתקן האחסון הזה נמחקים בעת יצירת מדיית שיקום, לכן עליך לגבות את כל הקבצים שבהתקן לפני שתתחיל.
	- מחשב עם גישה לאינטרנט. חייבות להיות לך גם הרשאות ניהול של המחשב.
	- מתאם AC למחשב. המחשב חייב להיות מחובר לאספקת מתח AC במהלך השיקום.
	- ההודעה "מערכת ההפעלה Chrome חסרה או שניזוקה" מופיעה במחשב. אם הודעה זו אינה מוצגת כבר:
- הפעל את המחשב, לחץ והחזק את המקשים Esc+f3 ולחץ על לחצן ההפעלה. המחשב מופעל מחדש ועל המסך מופיעה ההודעה "מערכת ההפעלה Chrome חסרה או שניזוקה".

### **התקנת תיכנתו תוריהש Recovery Chromebook**

תוכנית השירות Chromebook Recovery היא אפליקציה המשמשת לשיקום מערכת ההפעלה המקורית והתוכניות שהותקנו על-ידי היצרן. ניתן להתקין את תוכנית השירות בכל מחשב מחנות האינטרנט של Chrome.

כדי להתקין את תוכנית השירות Chromebook Recovery:

 $\blacksquare$  פתח את חנות האינטרנט של Chrome, חפש את Chrome, מפטר chrome, לחץ על chro**me, של utility Prome** ברשימת האפליקציות, ובצע את ההוראות שעל-גבי המסך.

### **יצירת מדיית שיקום**

מדיית השיקום משמשת לשיקום מערכת ההפעלה המקורית והתוכניות שהותקנו על ידי היצרן.

ליצירת מדיית שיקום:

**1.** הפעל את המחשב עם גישה לאינטרנט.

ه**הערה:** חייבות להיות לך זכויות מנהל מערכת במחשב. <u>な</u>

- **.2** ץלח על סמל ה **לימפע** אחרול כןמ ץלח על **כל תוקצייפלהא** .
- **3.** בחלון האפליקציות, לחץ על **שיקום**, ולאחר מכן לחץ על **תחילת העבודה**.
	- **4.** פעל לפי ההוראות שעל-גבי המסר כדי ליצור את מדיית השיקום.

הווכים והמחיצות במדיית השיקום יימחקו. אין להסיר את כונן ה-USB flash או את כרטיס הזיכרון SDV הער**ה:** כל הנתונים וה עד השלמת התהליך.

### **םקויש כתמער ההפעלה Chrome**

כדי לשקם את מערכת ההפעלה Chrome במחשב שלך באמצעות מדיית השיקום שיצרת:

- 1**.** נתק את כל ההתקנים החיצוניים שמחוברים למחשב, חבר את כבל החשמל והפעל את המחשב.
- 2. יכדי לעבור למצב שיקום, לחץ והחזק את המקשים 5sc+f3 ולחץ על לחצן ההפעלה. כאשר המסך "מערכת ההפעלה Chrome חסרה או שניזוקה" מופיע, הכנס את מדיית השיקום למחשב. תהליך השיקום מתחיל באופן מיידי.
	- **3.** המתן בזמן ש-Chrome מאמת את התקינות של מדיית השיקום.

**、 <mark>:</mark> הערה: א**ם יש צורך לבטל את השיקום תוך כדי תהליך אימות, לחץ לחיצה ממושכת על לחצן ההפעלה עד לכיבוי המחשב. אל תשבש את תהליר שיקום המערכת לאחר השלמת שלב האימות.

הווה **- הערה: א**ם מוצגת הודעת שגיאה, ייתכן שיהיה עליך להפעיל מחדש את תוכנית השירות Chrome Recoverv. או **R** להשתמש בכונן USB flash או בכרטיס זיכרון SD אחרים.

**4.** כאשר מוצגת ההודעה "שיקום המערכת הושלם", הסר את מדיית השיקום מהמחשב.

המחשב מופעל מחדש עם מערכת ההפעלה Chrome מותקנת מחדש.

# **הגדרת המחשב לאחר איפוס או שיקום**

<span id="page-22-0"></span>לאחר השלמת האיפוס או השיקום, בצע את תהליך ההגדרה הראשונית. לפרטים אודות הגדרת המחשב, עבור אל .<http://www.support.google.com>

# **מחיקה ואתחול של מדיית השיקום**

במהלך תהליך יצירת מדיית שיקום, מתבצע אתחול לכונן USB flash או לכרטיס זיכרון SD כדי שישמשו ככלי שיקום. לאחר השיקום של המחשב, עליך למחוק את מדיית השיקום אם בכוונתך להשתמש בכונן ה-USB flash או בכרטיס הזיכרון SD לאחסון קבצים אחרים. בצע את השלבים המפורטים בסעיף זה כדי למחוק את מדיית השיקום באמצעות תוכנית השירות .Chromebook Recovery

- 1. לחץ על סמל ה**מפעיל** ולאחר מכן לחץ על **כל האפליקציות**.
	- **2.** נחלון האפליקציות לחץ על **שיקום**.
- **.3** ץלח על הסמל **תורהגד** , אחרול כןמ ץלח על **קמח תיימד םקויש** .
- **.4** בחר את נןכו ה-ƮDVh USB או את סיכרט ןוכריהז SD סתשהכנ , ץלח על **המשך**, אחרול כןמ ץלח על **קמח כעת**.
- **5.** לאחר מחיקת מדיית השיקום, לחץ על **בוצע** כדי לסגור את תוכנית השירות Chromebook Recovery ולאחר מכן הסר את נןכו ה-ƮDVh USB או את סיכרט ןוכריהז SD.

המדיה מוכן לאתחול באמצעות כלי אתחול המסופק על-ידי מערכת ההפעלה שלך.

# **6 םימשאב םספינו של HP**

השתמש בטבלה הבאה כדי למצוא משאבים המספקים פרטים על המוצר, מידע על ביצוע פעולות, ועוד.

#### **בלהט 6-1 דעימ סףנו**

<span id="page-23-0"></span>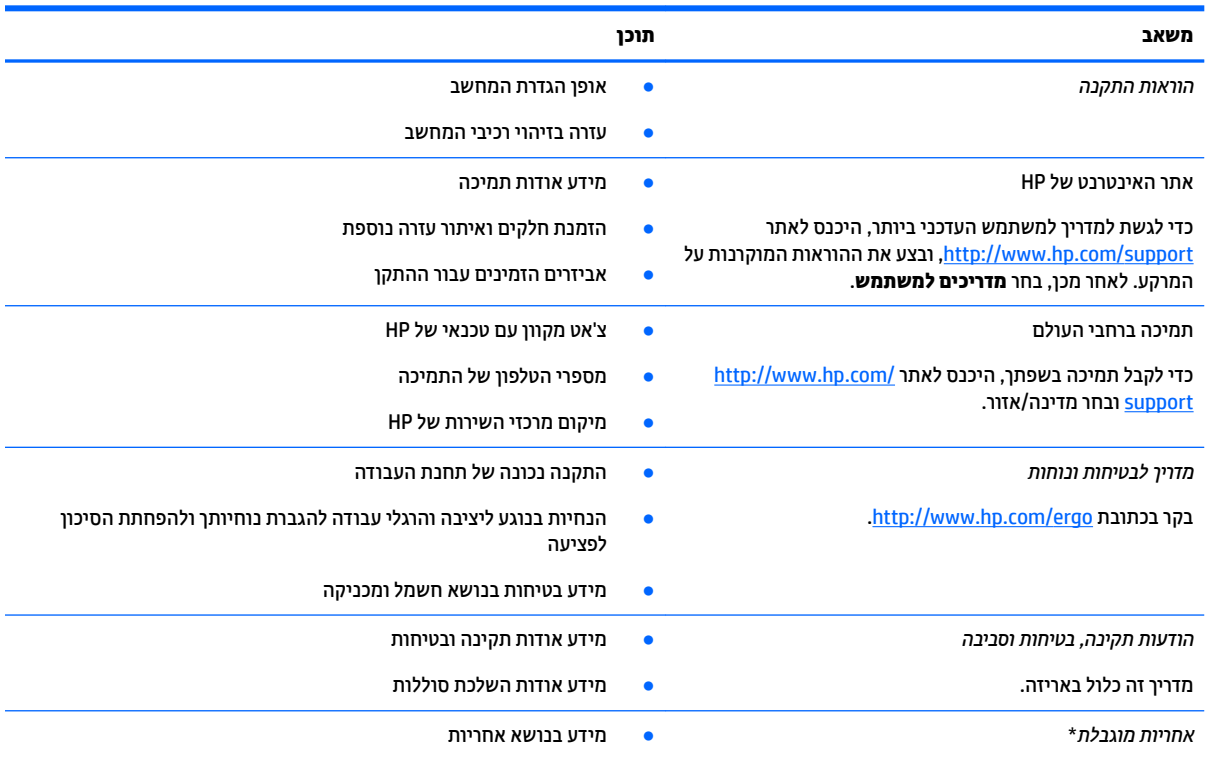

[.http://www.hp.com/go/orderdocuments](http://www.hp.com/go/orderdocuments) בקר בכתובת

\*האחריות המוגבלת של HP מצורפת למדריכים למשתמש במוצר ו/או בתקליטור ה-CD או ה-DVD המצורף לאריזה. במדינות או באזורים מסוימים, HP עשויה לספק גרסה מודפסת של תיעוד האחריות בתוך האריזה. במדינות או אזורים שבהם האחריות לא סופקה כחוברת מודפסת, תוכל לבקש עותק מודפס בכתובת http://www.hp.com/go/orderdocuments. אם המוצרים נרכשו באסיה ובאזור האוקיינוס השקט, ניתן לכתוב ל-HP לכתובת: POD, PO Box 912006 המוצר, שמך, מספר הטלפון וכתובת הדואר שלך.<br>161, Kitchener Road Post Office, Singapore . יש לציין את שם המוצר, שמך, מספר הטלפון וכתובת הדואר שלך.

# **7 םימפרט**

## **מתח סהיכנ**

פרטי המתח המפורטים בסעיף זה עשויים לסייע לך אם בכוונתך לנסוע לחו"ל עם המחשב.

<span id="page-24-0"></span>המחשב פועל באמצעות מתח DC, שיכול להיות מסופק באמצעות מקור מתח AC או DC. מקור מתח AC צריך להיות בטווח 100-240 וולט, 50-60 הרץ. על אף שניתן להפעיל את המחשב באמצעות מקור מתח DC נפרד, רצוי להפעיל אותו רק באמצעות מתאם AC או ספק מתח DC המסופק ומאושר לשימוש עם מחשב זה על-ידי HP.

המחשב יכול לפעול באמצעות מתח DC במסגרת המפרטים הבאים. נתוני המתח והזרם של המחשב מצוינים בתווית התקינה.

### **בלהט 7-1 מפרט מתח DC**

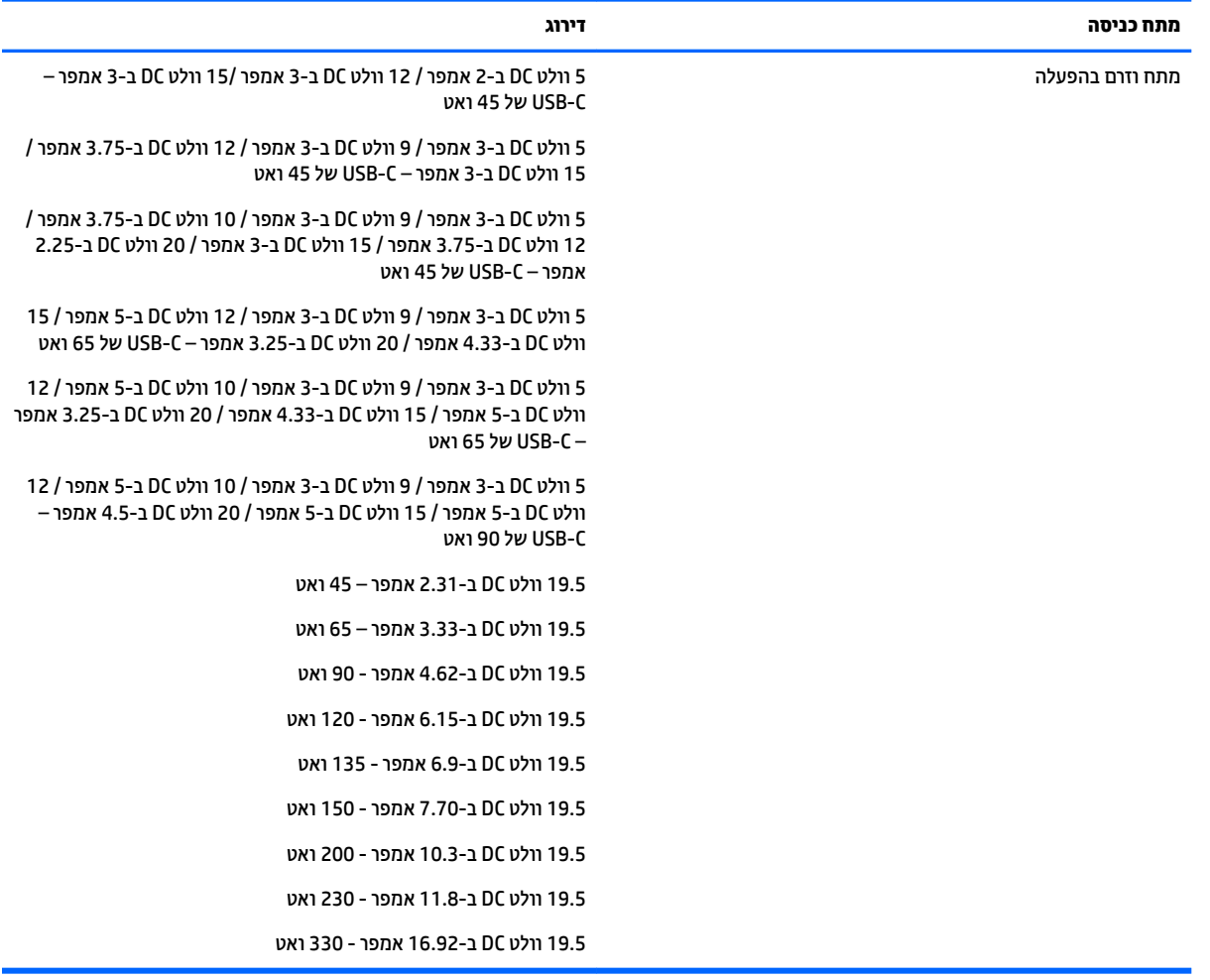

شے –<br>**- صلاح اللہ عن اللہ من اللہ میں اللہ میں اللہ من اللہ من اللہ میں اللہ میں اللہ میں اللہ میں اللہ میں اللہ من 240**  $\vec{p}$  **ال** .rms

# **בתיבס הפעלה**

### **בלהט 7-2 מפרט בתיבס ההפעלה**

<span id="page-25-0"></span>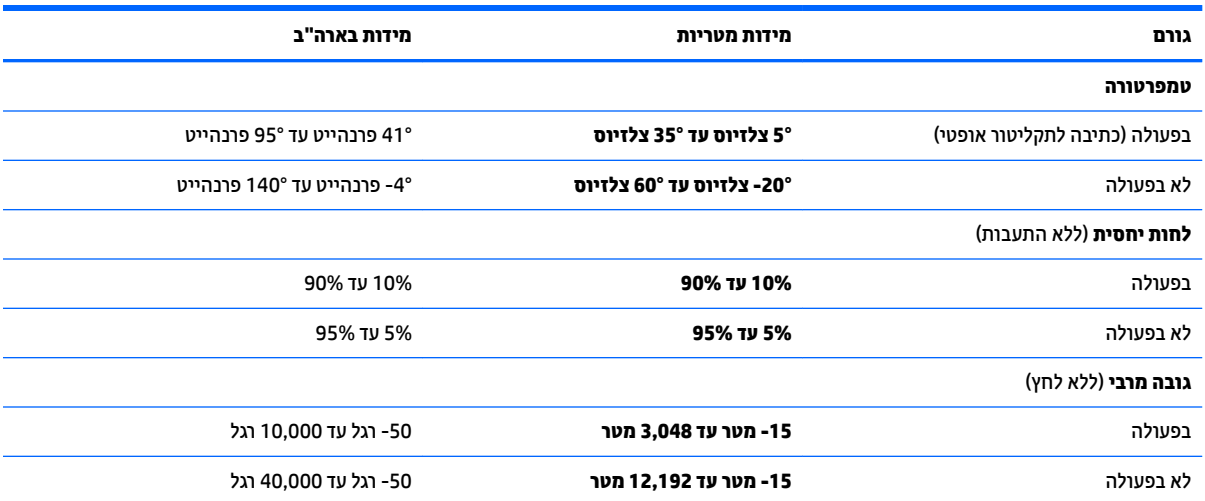

# **8** פריקת חשמל סטטי

<span id="page-26-0"></span>פריקה של חשמל סטטי היא שחרור של חשמל סטטי כאשר שני עצמים באים במגע - למשל, הזרם שאתה מקבל כאשר אתה הולך על שטיח ונוגע בידית דלת ממתכת.

פריקה של חשמל סטטי מהאצבעות או ממוליכים אחרים של חשמל סטטי עלולה לגרום נזק לרכיבים אלקטרוניים.

שוב: | כדי למנוע נזק למחשב, לכונן, או אובדן מידע, שים לב לאמצעי הזהירות הבאים **:** |

- שר אם על-פי הוראות ההסרה או ההתקנה עליך לנתק את המחשב, ודא תחילה שהארקת אותו כראוי.  $\bullet$ 
	- עמור את הרכיבים באריזותיהם המוגנות מפני חשמל סטטי, עד שתהיה מוכן להתקין אותם.
	- הימנע מנגיעה בפינים, במוליכים ובמעגלים. הימנע ככל האפשר ממגע ברכיבים אלקטרוניים.
		- השתמש בכלים לא מגנטיים.  $\bullet$
		- ס לפני הטיפול ברכיבים, פרוק מעצמך חשמל סטטי על-ידי מגע במשטח מתכתי לא צבוע.
			- שרהסרת רכיב, הנח אותו באריזה המוגנת מפני חשמל סטטי.  $\bullet$

# **9 תשוינג**

## **נגישות**

<span id="page-27-0"></span>HP פועלת כדי לשלב גיוון, הכללה ועבודה/חיים במארג החברה שלנו כך שיבואו לידי ביטוי בכל הפעילויות שלנו. להלן מספר דוגמאות הממחישות את האופן שבו אנחנו משתמשים בהבדלים כדי ליצור סביבת עבודה מכלילה המתמקדת בחיבור אנשים לעוצמת הטכנולוגיה בכל רחבי העולם.

### **אתמצי יכל היגהטכנולו םיושרהד לך**

טכנולוגיה מסוגלת לאפשר לך לממש את הפוטנציאל האנושי שלך. טכנולוגיית עזר מסירה את המכשולים ועוזרת לך ליצור עצמאות בבית, בעבודה ובקהילה. טכנולוגיית עזר מסייעת להגביר, לתחזק ולשפר את היכולות התפקודיות של טכנולוגיה <u>אלקטרונית וטכנולוגיית מידע. למידע נוסף, ראה איתור טכנולוגיית העזר הטובה ביותר בעמוד 23.</u>

### **המחויבות שלנו**

HP מחויבת לספק מוצרים ושירותים הנגישים לאנשים בעלי מוגבלויות. מחויבות זו תומכת במטרות הגיוון של החברה שלנו ועוזרת לנו להבטיח שיתרונות הטכנולוגיה יהיו זמינים לכול.

יעד הנגישות שלנו הוא לתכנן, ליצור ולשווק מוצרים ושירותים שניתנים לשימוש ביעילות על-ידי כולם, כולל אנשים עם מוגבלויות, באופן עצמאי או בעזרת אמצעי סיוע.

להשגת היעד שלנו, מדיניות נגישות זו קובעת שבע מטרות עיקריות שמדריכות את הפעולות שלנו כחברה. הציפיה היא שכל המנהלים והעובדים של HP יתמכו במטרות אלה וביישום שלהן בהתאם לתפקידיהם ולתחומי האחריות שלהם:

- שרהעלאת המודעות לבעיות נגישות בחברה שלנו, ומתן ההכשרה הדרושה לעובדים כדי לעצב, ליצור, לשווק ולספק **ו** מוצרים ושירותים נגישים.
- פיתוח קווים מנחים לנגישות עבור מוצרים ושירותים, והעברת האחריות ליישום קווים מנחים אלה לקבוצות פיתוח מוצרים כאשר זה ישים מבחינה תחרותית, טכנית וכלכלית.
- הכללת אנשים עם מוגבלויות בתהליר הפיתוח של קווים מנחים לנגישות. ובתכנוו ובבדיקה של מוצרים ושירותים.
	- תיעוד מאפייני נגישות והפיכת מידע על המוצרים והשירותים שלנו לזמין לציבור באופן נגיש.
		- שריצירת קשרים עם ספקי טכנולוגיות עזר ופתרונות עזר מובילים.  $\bullet$
- תמיכה במחקר ופיתוח פנימיים וחיצוניים אשר ישפרו את טכנולוגיית העזר הרלוונטית למוצרים ולשירותים שלנו.
	- תמיכה בתקני התעשייה ובקווים המנחים לנגישות וקידום שלהם.  $\blacksquare$

### **הדהאגו תימאולניהב של מחימו תשוינג )IAAP)**

IAAP היא אגודה שלא למטרות רווח המתמקדת בקידום מקצוע הנגישות דרך הרשת, החינוך וההסמכות. המטרה היא לסייע למומחי נגישות לפתח ולקדם את הקריירות שלהם ולאפשר לארגונים לשלב נגישות במוצרים ובתשתית שלהם בצורה טובה יותר.

HP היא חברה מייסדת, ואנחנו הצטרפנו כדי להשתתף עם ארגונים אחרים בקידום תחום הנגישות. מחויבות זו תומכת ביעד הנגישות של החברה שלנו שהוא עיצוב, ייצור ושיווק מוצרים ושירותים שניתנים לשימוש ביעילות על-ידי אנשים עם מוגבלויות.

IAAP תחזק את המקצוע שלנו על-ידי חיבור אנשים פרטיים, תלמידים וארגונים מכל העולם באופן שיאפשר להם ללמוד זה מזה. אם אתה מעוניין לקבל מידע נוסף, עבור אל http://www.accessibilityassociation.org כדי להצטרף לקהילה המקוונת, להירשם לידיעונים וללמוד על אפשרויות החברות.

### **רתויא תייגטכנולו העזר בההטו תרויב**

<span id="page-28-0"></span>כל אחד, כולל אנשים בעלי מוגבלויות או מגבלות הקשורות לגיל, צריך להיות מסוגל לתקשר, להביע את עצמו ולהתחבר עם העולם באמצעות טכנולוגיה. HP מחויבת להגדלת המודעות לנגישות בתוך HP ובקרב הלקוחות והשותפים שלנו. בין אם הדובר בגופנים גדולים שקל לקרוא, זיהוי קול שמאפשר לידיך לנוח או כל טכנולוגיית עזר אחרת שעוזרת למצב הספציפי שלך -מגוון טכנולוגיות עזר הופכות את המוצרים של HP לקלים יותר לשימוש. כיצד ניתן לבחור?

### **כתהער םכיהצר שלך**

טכנולוגיה מסוגלת לאפשר לך לממש את הפוטנציאל שלך. טכנולוגיית עזר מסירה את המכשולים ועוזרת לך ליצור עצמאות בבית, בעבודה ובקהילה. טכנולוגיית עזר (AT) מסייעת להגביר, לתחזק ולשפר את היכולות התפקודיות של טכנולוגיה אלקטרונית וטכנולוגיית מידע.

באפשרותך לבחור מבין מוצרי AT רבים. הערכת ה-AT שלך צריכה לאפשר לך להעריך מספר מוצרים, לענות על השאלות שלך ולעזור לך לבחור את הפתרון הטוב ביותר למצבך. תגלה שאנשי מקצוע מוסמכים לביצוע הערכות AT מגיעים מתחומים רבים, כולל בעלי רישיון או הסמכה בפיזיותרפיה, ריפוי בעיסוק, קלינאות תקשורת ותחומי מומחיות אחרים. גם אנשי מקצוע אחרים ללא רישיון או הסמכה עשויים לספק מידע הערכה. ודאי תרצה לקבל מידע על הביסיון, המומחיות והתעריפים של האדם כדי לקבוע אם הוא מתאים לצורכיר.

### **תשוינג רעבו יצרמו HP**

הקישורים להלן מספקים מידע על מאפייני נגישות וטכנולוגיית עזר, אם רלוונטיים, הנכללים במוצרי HP שונים. משאבים אלה יסייעו לך לבחור במאפייני טכנולוגיית העזר ובמוצרים הספציפיים המתאימים ביותר למצבך.

- [\)Windows 10 Mobile](http://support.hp.com/us-en/document/c05227029) (נגישות [אפשרויות](http://support.hp.com/us-en/document/c05227029) [HP Elite x3](http://support.hp.com/us-en/document/c05227029)
	- [אפשרויות](http://support.hp.com/us-en/document/c03543992) נגישות של מחשבי [HP 7 Windows](http://support.hp.com/us-en/document/c03543992)
	- [אפשרויות](http://support.hp.com/us-en/document/c03672465) נגישות של מחשבי [HP 8 Windows](http://support.hp.com/us-en/document/c03672465)
	- [אפשרויות](http://support.hp.com/us-en/document/c04763942) נגישות של מחשבי [HP 10 Windows](http://support.hp.com/us-en/document/c04763942)
- [מחשבי](http://support.hp.com/us-en/document/c03678316) לוח [7 Slate HP](http://support.hp.com/us-en/document/c03678316) הפעלת מאפייני נגישות [במחשב](http://support.hp.com/us-en/document/c03678316) הלוח של [HP \(Bean Jelly4.1/ Android\)](http://support.hp.com/us-en/document/c03678316)
	- [\)Android 4.3,4.2/Jelly Bean \(](http://support.hp.com/us-en/document/c03790408)נגישות [מאפייני](http://support.hp.com/us-en/document/c03790408) הפעלת [HP SlateBook](http://support.hp.com/us-en/document/c03790408) [מחשבי](http://support.hp.com/us-en/document/c03790408)●
- [מחשבי](http://support.hp.com/us-en/document/c03664517) [Chromebook HP](http://support.hp.com/us-en/document/c03664517) הפעלת מאפייני נגישות [במחשב](http://support.hp.com/us-en/document/c03664517) [Chromebook HP](http://support.hp.com/us-en/document/c03664517) [או](http://support.hp.com/us-en/document/c03664517) [Chromebox](http://support.hp.com/us-en/document/c03664517) [שלך](http://support.hp.com/us-en/document/c03664517)[\) OS Chrome\)](http://support.hp.com/us-en/document/c03664517)
	- [Shopping HP](http://store.hp.com/us/en/ContentView?eSpotName=Accessories&storeId=10151&langId=-1&catalogId=10051) ציוד [היקפי](http://store.hp.com/us/en/ContentView?eSpotName=Accessories&storeId=10151&langId=-1&catalogId=10051) עבור מוצרי [HP](http://store.hp.com/us/en/ContentView?eSpotName=Accessories&storeId=10151&langId=-1&catalogId=10051)

אם אתה זקוק לתמיכה נוספת עם מאפייני הנגישות במוצר HP שברשותך, ראה פנייה לתמיכה בעמוד 27.

קישורים נוספים לשותפים ולספקים חיצוניים שעשויים לספק סיוע נוסף:

- [\)Microsoft 2ƫiFH ,Windows 10 ,Windows 8 ,Windows 7 \(Microsoft](http://www.microsoft.com/enable) של [נגישות](http://www.microsoft.com/enable) על מידע●
	- מידע על [נגישות](http://www.google.com/accessibility/products) של מוצרי [Google \(Android, Chrome, Apps Google\)](http://www.google.com/accessibility/products)
		- [טכנולוגיות](http://www8.hp.com/us/en/hp-information/accessibility-aging/at-product-impairment.html) עזר ממוינות לפי סוג הליקוי
		- [טכנולוגיות](http://www8.hp.com/us/en/hp-information/accessibility-aging/at-product-type.html) עזר ממוינות לפי סוג המוצר
		- ספקי [טכנולוגיית](http://www8.hp.com/us/en/hp-information/accessibility-aging/at-product-descriptions.html) עזר עם תיאורי מוצרים
		- האגודה לתעשיית [טכנולוגיות](http://www.atia.org/) העזר[\) ATIA\)](http://www.atia.org/)

# <mark>תקנים וחקיקה</mark>

### **םיתקנ**

<span id="page-29-0"></span>סעיף 508 של תקני רגולציית הרכישה הפדרלית (FAR) נוצר על-ידי ועדת הגישה האמריקנית כדי לטפל בגישה למידע ולטכנולוגיית תקשורת (ICT) על-ידי אנשים בעלי מוגבלויות גופניות, תחושתיות או קוגניטיביות. התקנים כוללים קריטריונים טכניים הספציפיים לסוגי טכנולוגיות שונים, וכן דרישות המבוססות על ביצועים שמתמקדות ביכולות התפקודיות של המוצרים הנכללים. קריטריונים ספציפיים מתייחסים ליישומי תוכנה ולמערכות הפעלה, מידע מבוסס-אינטרנט ואפליקציות, מחשבים, מוצרי טלקומוניקציה, וידאו ומולטימדיה ומוצרים בלעדיים בעלי יכולת שליטה עצמית.

### **יפויי חכו 376 – 549 301 EN**

תקן 549 801 BN בוצר על-ידי האיחוד האירופי במסגרת הצו 376 כבסיס לערכת כלים מקוונת עבור רכישה ציבורית של מוצרי ICT. התקן מציין את דרישות הנגישות התפקודיות החלות על מוצרים ושירותים של ICT, ביחד עם תיאור של הליכי הבדיקה ושיטת ההערכה עבור כל דרישת בגישות.

### **תוהנחי תשוילנג כןתו טנטרניא )WCAG)**

ההנחיות לנגישות תוכן אינטרנט (WCAG) של יוזמת נגישות האינטרנט של WAI) W3C עוזרות למעצבי אינטרנט ולמפתחים ליצור אתרים שעונים בצורה טובה יותר על צורכי אנשים בעלי מוגבלויות או מגבלות הקשורות לגיל. WCAG מקדמות נגישות בטווח המלא של תוכן האינטרנט (טקסט, תמונות, שמע ווידאו) ואפליקציות האינטרנט. WCAG ניתנות לבדיקה מדויקת, קלות להבנה מושיולש תספקומו פתחילמ טנטרניא תישוגמ ידכ דשלח . 2.0 WCAG ואושר גם כ[40500:2012](http://www.iso.org/iso/iso_catalogue/catalogue_tc/catalogue_detail.htm?csnumber=58625/)- [IEC/ISO.](http://www.iso.org/iso/iso_catalogue/catalogue_tc/catalogue_detail.htm?csnumber=58625/)

WCAG מתייחסות באופן ספציפי למחסומים המונעים גישה לאינטרנט שנתקלים בהם אנשים בעלי מוגבלויות ראייה, שמיעה, מוגבלויות גופניות, קוגניטיביות ונוירולוגיות, ומשתמשי אינטרנט מבוגרים יותר בעלי צורכי נגישות. WCAG 2.0 מספקות מאפיינים של תוכו נגיש:

- **מורגש** (לדוגמה, על-ידי אספקת חלופות טקסט עבור תמונות, כיתובים עבור שמע, יכולת התאמה של מצגות וניגודיות צבעים)
	- <mark>ניתן לניתוח</mark> (על-ידי אספקת גישה למקלדת, ניגודיות צבעים, תזמון קלט, הימנעות מהתקפים ויכולת ניווט)
		- **ניתן להבנה** (על-ידי אספקת קריאות, אפשרות חיזוי וסיוע קלט)
			- **חזק** (לדוגמה, על-ידי טיפול בתאימות בעזרת טכנולוגיות עזר)

### **קהקיח תתקנוו**

נגישות ה-IT והמידע הפכה לתחום בעל חשיבות חקיקתית שהולכת וגדלה. סעיף זה מספק קישורים למידע על חקיקה, תקנות ותקנים חשובים.

- [ארצות](http://www8.hp.com/us/en/hp-information/accessibility-aging/legislation-regulation.html#united-states) הברית
	- [קנדה](http://www8.hp.com/us/en/hp-information/accessibility-aging/legislation-regulation.html#canada)
	- [אירופה](http://www8.hp.com/us/en/hp-information/accessibility-aging/legislation-regulation.html#europe)
	- [בריטניה](http://www8.hp.com/us/en/hp-information/accessibility-aging/legislation-regulation.html#united-kingdom)
	- [אוסטרליה](http://www8.hp.com/us/en/hp-information/accessibility-aging/legislation-regulation.html#australia)
- ברחבי [העולם](http://www8.hp.com/us/en/hp-information/accessibility-aging/legislation-regulation.html#worldwide)

### **ארצות הברית**

<span id="page-30-0"></span>סעיף 508 של חוק השיקום מציין שסוכנויות מוכרחות לזהות את התקנים שחלים על רכישת ICT, לערוך מחקר שווקים כדי לקבוע את זמינות המוצרים והשירותים הנגישים ולתעד את התוצאות של מחקר השווקים שלהן. המקורות הבאים מספקים סיוע במענה על דרישות סעיף 508:

- [www.section508.gov](https://www.section508.gov/)
	- קנה [מוצר](https://buyaccessible.gov) נגיש

ועדת הגישה האמריקנית מעדכנת בימים אלה את תקני סעיף 508. מאמץ זה יתייחס לטכנולוגיות חדשות ולתחומים אחרים שבהם יש צורך לשנות את התקנים. לקבלת מידע נוסף, עבור אל [רענון](http://www.access-board.gov/guidelines-and-standards/communications-and-it/about-the-ict-refresh) סעיף [508](http://www.access-board.gov/guidelines-and-standards/communications-and-it/about-the-ict-refresh).

סעיף 255 של חוק הטלקומוניקציה דורש ממוצרים ושירותים בתחום הטלקומוניקציה להיות נגישים עבור אנשים בעלי מוגבלויות. כללי רשות התקשורת הפדרלית מתייחסים לכל ציוד רשת הטלפוניה וציוד הטלקומוניקציה של חומרות ותוכנות הנמצא בשימוש בבית או במשרד. ציוד זה כולל טלפונים, מכשירי טלפון אלחוטיים, מכשירי פקס, משיבונים ואיתוריות. כללי רשות התקשורת הפדרלית מתייחסים גם לשירותי טלקומוניקציה בסיסיים ומיוחדים, כולל שיחות טלפון רגילות, שיחה ממתינה, חיוג מהיר, העברת שיחות, סיוע מדריך טלפונים על-ידי מחשב, ניטור שיחות, שיחה מזוהה, מעקב שיחות וחיוג חוזר וכן מערכות דואר קולי ומענה קולי אינטראקטיבי שמספקות למשתמשים תפריטי אפשרויות. לקבלת [מידע](http://www.fcc.gov/guides/telecommunications-access-people-disabilities) נוסף, עבור אל <u>מידע</u> על סעיף ועדת [התקשורת](http://www.fcc.gov/guides/telecommunications-access-people-disabilities) הפדרלית .[255](http://www.fcc.gov/guides/telecommunications-access-people-disabilities)

### **חוק תשוינג תרהתקשו אודיוהוו אהבמ ה21- )CVAA)**

CVAA מעדכן את חוק התקשורת הפדרלי כדי להגדיל את הגישה של אנשים בעלי מוגבלויות לתקשורת מודרנית, תוך עדכון חוקי הגישה שחוקקו בשנות ה-80' וה-90' של המאה הקודמת כך שיכללו חידושים דיגיטליים, חידושי פס רחב וחידושים ניידים חדשים. התקנות נאכפות על-ידי רשות התקשורת הפדרלית ומתועדות כ-147 CFR Part 14 ו-Part 79

● מדריך רשות [התקשורת](https://www.fcc.gov/consumers/guides/21st-century-communications-and-video-accessibility-act-cvaa) הפדרלית ל-[CVAA](https://www.fcc.gov/consumers/guides/21st-century-communications-and-video-accessibility-act-cvaa)

חקיקה ויוזמות אמריקניות אחרות

● חוק אזרחי אמריקה בעלי [מוגבלויות](http://www.ada.gov/cguide.htm)[\) ADA](http://www.ada.gov/cguide.htm) ,)חוק [הטלקומוניקציה](http://www.ada.gov/cguide.htm), חוק השיקום ואחרים

### **הדקנ**

חוק הנגישות עבור תושבי אונטריו בעלי מוגבלויות נוצר כדי לפתח וליישם תקני נגישות על מנת להפוך מוצרים, שירותים ומתקנים לנגישים עבור תושבי אונטריו בעלי מוגבלויות ולתמוך במעורבות של אנשים בעלי מוגבלויות בפיתוח תקני הנגישות. התקן הראשון של AODA הוא תקן שירות הלקוחות; עם זאת, מפותחים גם תקנים עבור תחבורה, העסקה ומידע ותקשורת. AODA חל על ממשלת אונטריו, בית המחוקקים, כל ארגון במגזר ציבורי ייעודי וכל אדם או ארגון אחר שמספק מוצרים, שירותים או מתקנים לציבור או לגורמי צד שלישי אחרים ואשר יש לו לפחות עובד אחד באונטריו; ויש ליישם את יאמצע תישוהנג עד ה1- ארנויב , .2025 תלקבל דעימ סףנו , רבוע לא חוק הנגישות עבור תושבי אונטריו בעלי [מוגבלויות](http://www8.hp.com/ca/en/hp-information/accessibility-aging/canadaaoda.html)) [AODA\).](http://www8.hp.com/ca/en/hp-information/accessibility-aging/canadaaoda.html)

### **פהוריא**

הצו של האיחוד האירופי 376 דוח טכני של ETSI DTR 102 612 ETSI "גורמים אנושיים (HF); דרישות הנגישות האירופאיות עבור רכישה ציבורית של מוצרים ושירותים בתחום ICT (הצו של הוועדה האירופאית 376 M, שלב 1) פורסמו.

רקע: שלושת ארגוני התקנון האירופאיים קבעו שני צוותי פרוייקטים מקבילים לביצוע העבודה שצוינה ב"צו 376 ל-CEN, CENELEC ו-ETSI, לתמיכה בדרישות הנגישות עבור רכישה ציבורית של מוצרים ושירותים בתחום ICT" של הוועדה האירופאית.

כוח המשימה 333 המתמחה בגורמים אנושיים של ETSI TC פיתח את E12 612 DTR 102 612. ניתן למצוא פרטים נוספים אודות העבודה שבוצעה על-ידי 3TF333 (לדוגמה, תנאי הפניה, מפרט משימות העבודה המפורטות, תוכנית הזמן עבור העבודה, <u>טיוטות קודמות, פירוט הערות שהתקבלו ודרכים ליצירת קשר עם כוח ה[משימה](https://portal.etsi.org/home.aspx)) בכתובת כוח משימה מיוחד 333</u>

החלקים המתייחסים להערכה של בדיקות מתאימות וסכימות תאימות בוצעו על-ידי פרוייקט מקביל, המפורט ב-/CEN BT WG185/PT. לקבלת מידע נוסף, עבור אל אתר האינטרנט של צוות פרוייקט CEN. קיים תיאום הדוק בין שני הפרוייקטים.

- צוות [פרוייקט](http://www.econformance.eu) [CEN](http://www.econformance.eu)
- הצו של הוועדה [האירופאית](http://www8.hp.com/us/en/pdf/legislation_eu_mandate_tcm_245_1213903.pdf) עבור נגישות אלקטרונית) [KB46 PDF\)](http://www8.hp.com/us/en/pdf/legislation_eu_mandate_tcm_245_1213903.pdf)

### **הייטנבר**

<span id="page-31-0"></span>חוק ההפליה על רקע מוגבלות (DDA) משנת 1995 חוקק כדי לוודא שאתרי אינטרנט יהיו נגישים עבור עיוורים ומשתמשים בעלי מוגבלויות בבריטניה.

[מדיניות](http://www.w3.org/WAI/Policy/#UK/) W3C של [בריטניה](http://www.w3.org/WAI/Policy/#UK/)

### **היטרלסאו**

הממשלה האוסטרלית הכריזה על תוכניתה ליישום <sub>הנחיות</sub> לנגישות תוכן [אינטרנט](http://www.w3.org/TR/WCAG20/) [2.0](http://www.w3.org/TR/WCAG20/).

כל אתרי האינטרנט הממשלתיים האוסטרליים ידרשו תאימות לרמה A עד 2012 ו-Double A עד 2015. התקן החדש מחליף את WCAG 1.0 שהוצג כדרישה מתוקף ייפוי כוח לסוכנויות ב-2000.

### **יחבבר העולם**

- קבוצת עבודה [מיוחדת](http://www.jtc1access.org/) של [1JTC](http://www.jtc1access.org/) על [נגישות](http://www.jtc1access.org/)[\) A-SWG\)](http://www.jtc1access.org/)
	- [ict3G](http://g3ict.com/): היוזמה [הגלובלית](http://g3ict.com/) ל[-ICT](http://g3ict.com/) [מכליל](http://g3ict.com/)
		- חקיקת הנגישות [האיטלקית](http://www.pubbliaccesso.gov.it/english/index.htm)
	- יוזמת נגישות [האינטרנט](http://www.w3.org/WAI/Policy/) של [C3W \(WAI\)](http://www.w3.org/WAI/Policy/)

## **ימשאב תשוינג םירשווקי םיימושיש**

הארגונים הבאים עשויים להיות משאבים טובים לקבלת מידע אודות מוגבלויות ומגבלות הקשורות לגיל.

میں <u>.</u><br><mark>(</mark> **הערה: ז**ו אינה רשימה ממצה. הארגונים הבאים מסופקים למטרות מידע בלבד. HP אינה נושאת באחריות למידע או לאנשי קשר שאתה עשוי להיתקל בהם באינטרנט. הרשימה בדף זה אינה מהווה המלצה של HP.

### **ארגונים**

- דגויהא יקניהאמר םישאנל עם תויבלוגמו )AAPD)
- האיגוד לתוכניות המשמשות כטכנולוגיות עזר (ATAP)
	- דגויהא ןדבאול יעהשמ קהיבאמר )HLAA)
- כזמר ועהסי יהטכנ הההכשרו תייגטכנולול דעימ )ITTATC)
	- Lighthouse International
		- האיגוד הלאומי לחירשים  $\bullet$
	- הפדרציה הלאומית לעיוורים
- החברה לטכנולוגיית עזר ולהנדסת שיקום של צפון אמריקה (RESNA)
- (TDI) Telecommunications for the Deaf and Hard of Hearing, Inc. <br>
	- מתזוי תישונג טנטרניהא של C3W( WAI)

### **תודסמו םיכינוחי**

- <span id="page-32-0"></span>● סיטתברינאו נתימד הינרפויקל , תרנו ' גדיר ', כזהמר תויבלוגלמו )CSUN)
	- $\bullet$  אוניברסיטת ויסקונסין מדיסון, מרכז טרייס
	- התוכנית להתאמת מחשבים של אוניברסיטת מינסוטה  $\bullet$

### **ימשאב תויגבלומו םיאחר**

- תיכנהתו ועסיל יטכנ של ADA( חוק חיראז קהיאמר יבעל תויבלוגמו (
	- רשת עסקים ומוגבלויות  $\bullet$ 
		- EnableMart
	- $\blacksquare$  פורום המוגבלויות האירופאי
		- $\blacksquare$  הרשת להתאמת משרות
			- Microsoft Enable **+**
	- משרד המשפטים האמריקני מדריך לחוקי זכויות המוגבלויות

### **םירשוקי של HP**

טופס [האינטרנט](https://h41268.www4.hp.com/live/index.aspx?qid=11387) ליצירת קשר שלנו

מדריך הנוחות [והבטיחות](http://www8.hp.com/us/en/hp-information/ergo/index.html) של [HP](http://www8.hp.com/us/en/hp-information/ergo/index.html)

מכירות למגזר [הציבורי](https://government.hp.com/) של [HP](https://government.hp.com/)

## **פנייה לתמיכה**

شے<br>(<u>第</u> **הערה:** התמיכה תינתן בשפה האנגלית בלבד.

- תחולקו םירשחי או ידכב יעהשמ שיש להם תלושא געבנו כהיתמל תיטכנ או תישונג של יצרמו HP:
- השתמש ב-TRS/VRS/WebCapTel כדי להתקשר אל 656-7058 (877) בימים שני עד שישי, 06:00 עד 21:00 לפי אזור זמן של ההרים
- סתולקו הוא העלי מוגבלויות אחרות או מגבלות הקשורות לזמן שיש להם שאלות בנוגע לתמיכה טכנית או נגישות של מוצרי  $\sigma$ HP יכולים לבחור באחת מהאפשרויות הבאות:
	- התקשר אל 259-5707 (888) בימים שני עד שישי, 06:00 עד 21:00 לפי אזור זמן של ההרים.
		- אמל את הטופס ליצירת קשר עבור אנשים בעלי [מוגבלויות](https://h41268.www4.hp.com/live/index.aspx?qid=11387) או מגבלות הקשורות לגיל.

# **קסדניא**

### **א**

רואז חלו המגע, יהויז [5](#page-10-0) איפוס [15](#page-20-0) תטנואנ WLAN, יהויז [4](#page-9-0)

### **ג**

גיבוי [15](#page-20-0)

### **ה**

האגודה הבינלאומית של מומחי נגישות [22](#page-27-0) הדפסה [14](#page-19-0) הערכת צורכי נגישות [23](#page-28-0) התקן WLAN [9](#page-14-0)

### **ח**

םיציחר ננו כבל אבטחה [3](#page-8-0) ם חריצים, קורא כרטיסי זיכרון MicroSD [1](#page-6-0) ץיחר ננו כבל טחהאב , יהויז [3](#page-8-0)

### **ט**

(AT) טכנולוגיית עזר איתור [23](#page-28-0) המטר [22](#page-27-0)

### **י**

יציאה ומחבר מתח מסוג USB Type-C, **זיהוי** 2, [3](#page-8-0)

### **ל**

לחצן הפעלה, זיהוי [6](#page-11-0) לחצנים, הפעלה [6](#page-11-0)

### **מ**

מדיית שיקום יצירה [16](#page-21-0) מחק [17](#page-22-0) תוינימד רעז של HP [22](#page-27-0) מחבר, מתח [,2](#page-7-0) [3](#page-8-0) מחבר SuperSpeed USB, יהויז ,[1](#page-6-0) [3](#page-8-0) מחברים יציאה ומחבר מתח מסוג -USB Type [3](#page-8-0) [,2](#page-7-0) C נןכו SuperSpeed גסומ USB ,[1](#page-6-0) [3](#page-8-0)

#### מחבר מתח

[3](#page-8-0) [,2](#page-7-0) USB Type-C יהויז מחוות גלילה בלוח המגע [11](#page-16-0) מחוות גלילה במסך מגע [11](#page-16-0) מחוות החלקה במסך המגע [12](#page-17-0) מחוות הקשה [10](#page-15-0) מחוות לוח המגע. גלילה [11](#page-16-0) מחוות לוח מגע ומסך מגע, הקשה [10](#page-15-0) מחוות מסך מגע ילהלג באצבע אחת [11](#page-16-0) החלקה באצבע אחת [12](#page-17-0) צביטה בשתי אצבעות לשינוי גודל התצוגה [12](#page-17-0) מחוות צביטה בשתי אצבעות לשינוי גודל התצוגה במסך המגע [12](#page-17-0) מידע תקינה תוויות אישור אלחוט [9](#page-14-0) תווית תקינה [9](#page-14-0) [4](#page-9-0) מיקרופון פנימי, זיהוי 0 מספר סידורי, מחשב מצלמה, יהויז [4](#page-9-0) מקש esc, יהויז [7](#page-12-0) םימקש [7](#page-12-0) esc ימקש פעולה [7](#page-12-0) הגברת הבהירות [7](#page-12-0) הגברת עוצמת הקול [7](#page-12-0) החלון הבא5[7](#page-12-0) החלשת עוצמת הקול [7](#page-12-0) הפחתת הבהירות [7](#page-12-0) הקודם [7](#page-12-0) השתקה [7](#page-12-0) יהויז [7](#page-12-0) [7](#page-12-0) טעינה מחדש מסך מלא [7](#page-12-0) [7](#page-12-0) הדימה מקש פעולה 'הגברת הבהירות' [7](#page-12-0) מקש פעולה 'הגברת עוצמת הקול' [7](#page-12-0) מקש פעולה 'החלון הבא' [7](#page-12-0) מקש פעולה 'החלשת צמתעו הקול' [7](#page-12-0) מקש פעולה 'הפחתת הבהירות' [7](#page-12-0)

> מקש פעולה 'הקודם' [7](#page-12-0) מקש פעולה 'השתקה' [7](#page-12-0) מקש פעולה 'טעינה מחדש' [7](#page-12-0) מקש פעולה 'מסך מלא' [7](#page-12-0)

<span id="page-33-0"></span>מקש פעולה 'קדימה' [7](#page-12-0) םימשאב , תישונג [26](#page-31-0) מתח כניסה [19](#page-24-0)

### **נ**

נגישות [22](#page-27-0) נוריות מצלמה [4](#page-9-0) שנאי מתח וסוללה! נורית מצלמה. זיהוי [4](#page-9-0) נורית מתאם AC [1](#page-6-0) נסיעה עם המחשב [9](#page-14-0)

### **ס**

בתיבס הפעלה [20](#page-25-0) סוללה חתומה על-ידי היצרן [13](#page-18-0) [13](#page-18-0) טעינה נורית [1](#page-6-0)

### **פ**

פריקת חשמל סטטי [21](#page-26-0) פתחי אוורור, זיהוי [8](#page-13-0)

### **ק**

ארקו סייכרט ןוכריז MicroSD, יהויז [1](#page-6-0)

### **ר**

םיביכר לחצן [6](#page-11-0) צג [4](#page-9-0) [1](#page-6-0) צד ימין 8 צד שמאל םיביכר בחלק ןהתחתו [8](#page-13-0)

### **ש**

שיקום, ביצוע [15](#page-20-0) שיקום מערכת מדיית שיקום [16](#page-21-0) כתמער ההפעלה Chrome [16](#page-21-0) תוכנית השירות Chromebook [16](#page-21-0) Recovery שם ומספר מוצר, מחשב [8](#page-13-0) [1](#page-6-0) (יציאת שמע) טקע אוזניות

םישקע [1](#page-6-0) יציאת שמע (אוזניות) כניסת שמע (מיקרופון) [1](#page-6-0) שקע יציאת שמע (אוזניות), זיהוי [1](#page-6-0) שקע כניסת שמע (מיקרופון), זיהוי [1](#page-6-0) שקע מיקרופון (כניסת שמע), זיהוי [1](#page-6-0)

### **ת**

תויותו [9](#page-14-0) Bluetooth [9](#page-14-0) WLAN [9](#page-14-0) אישור אלחוט ספרמ ירודסי [8](#page-13-0) שירות [8](#page-13-0) תקינה [9](#page-14-0) תוויות שירות, איתור [8](#page-13-0) תווית Bluetooth [9](#page-14-0) תווית WLAN [9](#page-14-0) תווית אישור אלחוט [9](#page-14-0) תוכנית השירות Chromebook Recovery, התקנה [16](#page-21-0) תמיכה [18](#page-23-0) תמיכת לקוחות, נגישות [27](#page-32-0) תקני הנגישות של סעיף 508 504, [25](#page-30-0) תקנים וחקיקה, נגישות [24](#page-29-0)

### **A**

(טכנולוגיית עזר) AT איתור [23](#page-28-0) המטר [22](#page-27-0)